## **SISIFO**

**An open webservice for the simulation of PV systems**

**User manual**

#### **INDEX**

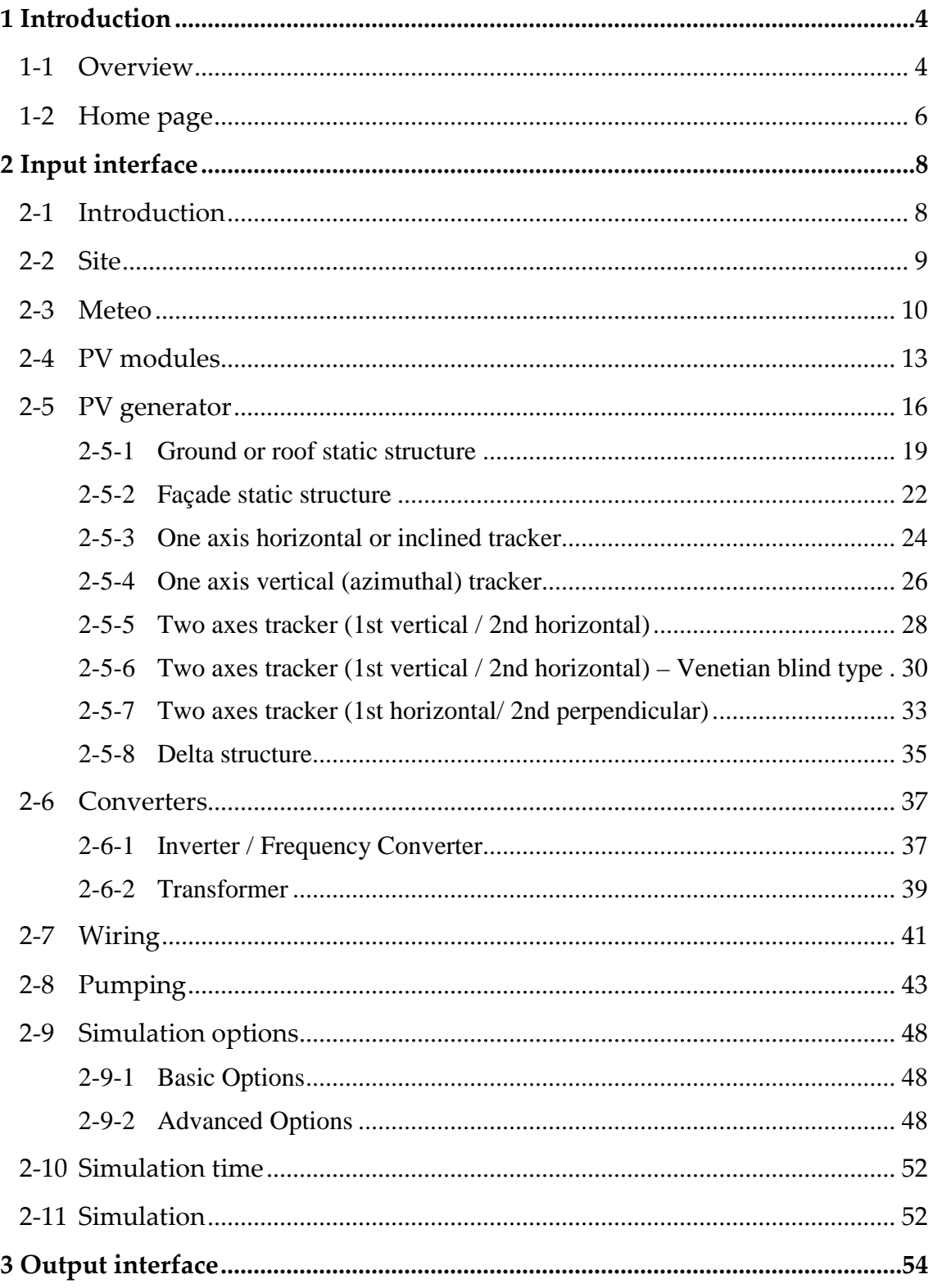

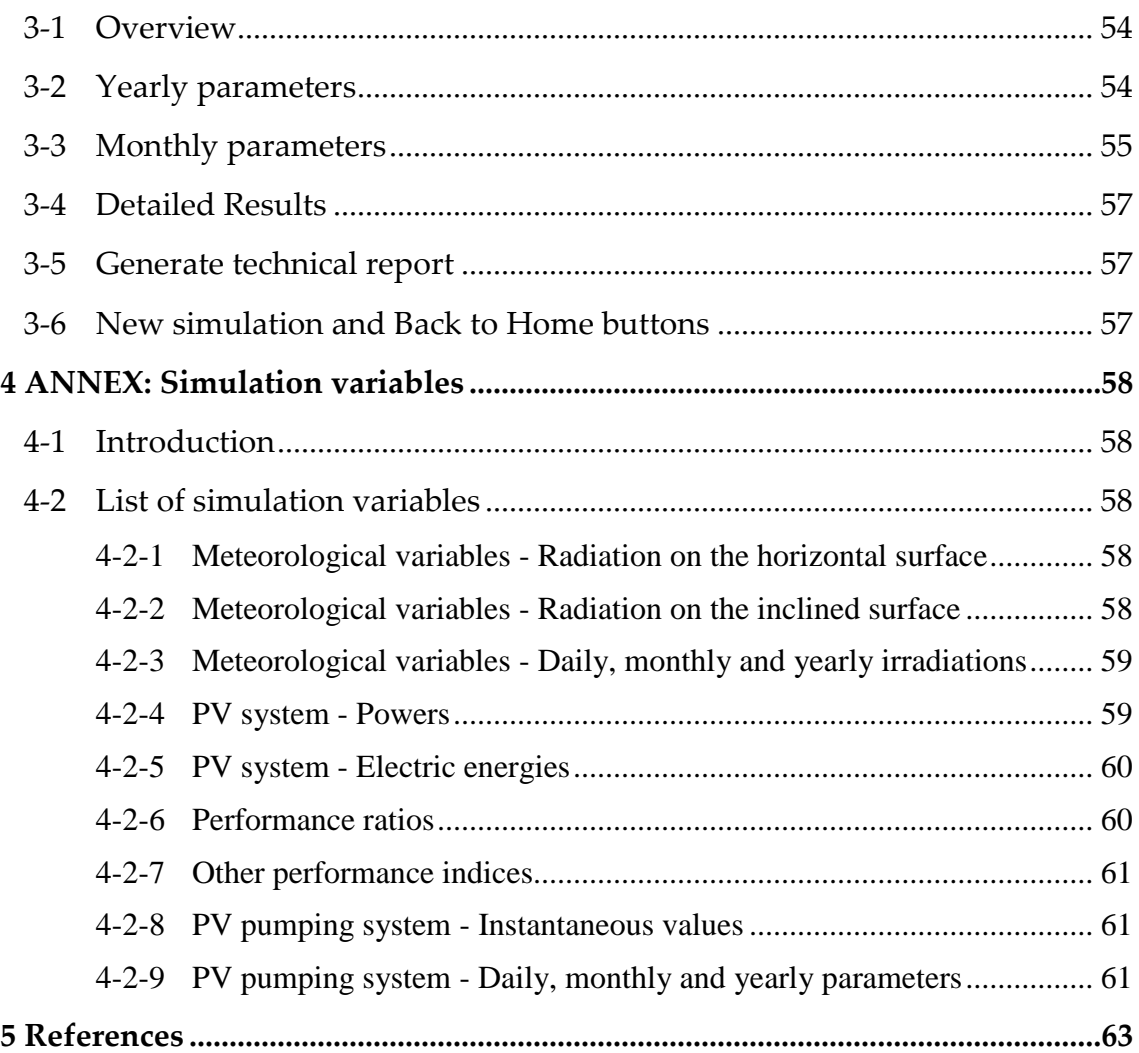

## <span id="page-3-0"></span>**1** Introduction

#### <span id="page-3-1"></span>1-1 Overview

This manual describes the characteristics of an open-source simulation toolbox of PV systems in general and PV irrigation in particular, called "SISIFO". The work of development of the simulation of PV irrigation systems has been done under the support of the European project MASLOWATEN [\[1\].](#page-62-1)

This manual is focused on the explanation of the simulation of a PV irrigation system.

In its present version, SISIFO allows the simulation of different types of PV irrigations systems, such as the so-called, pumping systems to a water pool, or the pumping systems at constant pressure (also called direct pumping).

Figure 1 displays the general configuration of the simulated PV irrigation system, which is composed of a PV generator, a frequency converter, an AC motor and a centrifugal pump. On the other hand, [Figure 2](#page-4-0) shows the general configuration of the simulated grid-connected PV system, which includes a PV generator, an inverter and a low voltage/medium voltage (LV/MV) transformer.

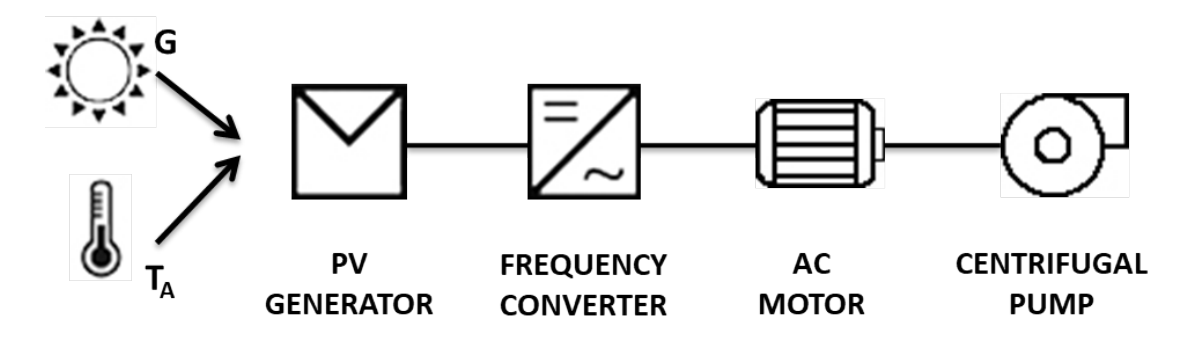

**Figure 1. General configuration of the simulated PV irrigation system.**

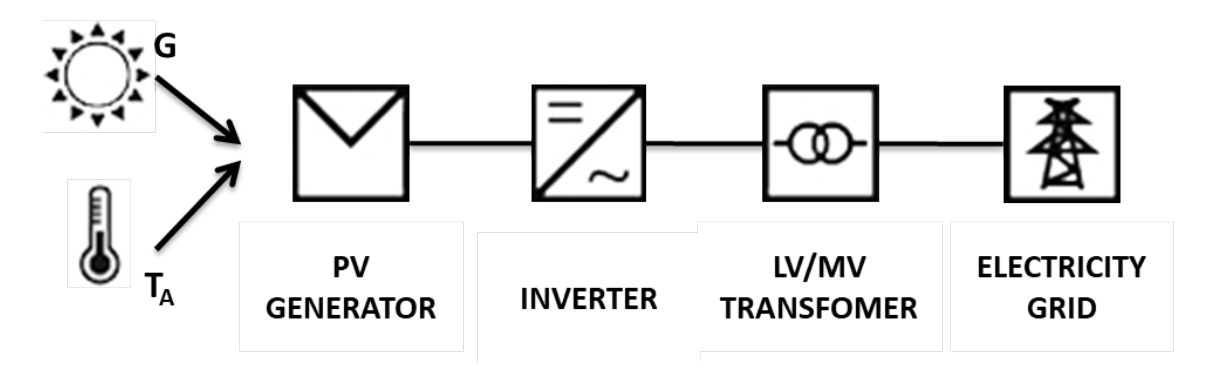

<span id="page-4-0"></span>**Figure 2. General configuration of the simulated grid-connected PV system.**

Simulations require as input data 12 daily monthly average global horizontal irradiation and ambient temperature values, which are, at present, the most common available information for any site.

From these average values, the program is capable to generate synthetic series of daily and hourly data for the whole year.

Next the toolbox determines the irradiance on the inclined surface of the PV generator. In particular, four static surfaces and five sun-trackers (with/without backtracking option) may be simulated, which are displayed in [Table 1](#page-4-1).

**Table 1. Static and tracking structures available for simulation.**

<span id="page-4-1"></span>

| <b>Static</b>   | $\cdot$ Ground, roof, façade, and delta (double static surface)                         |
|-----------------|-----------------------------------------------------------------------------------------|
| <b>Tracking</b> | One axis horizontal or inclined                                                         |
|                 | $\cdot$ One axis vertical (azimuthal)                                                   |
|                 | $\cdot$ Two axis (1 <sup>st</sup> vertical, 2 <sup>nd</sup> horizontal)                 |
|                 | · Two axis (1 <sup>st</sup> vertical, 2 <sup>nd</sup> horizontal - Venetian blind type) |
|                 | $\cdot$ Two axis (1 <sup>st</sup> horizontal, 2 <sup>nd</sup> perpendicular)            |

SISIFO simulates the behaviour of the main technology of PV modules currently present in the market (crystalline silicon (Si-c)) but in the next future, other technologies will be available such as cadmium telluride (Te-Cd), amorphous silicon (Si-a), multi-junction solar cells (e.g., III-V for concentrators) and other compound semiconductors, such as CIS/CIGS. Besides, the modeling also takes into account the effects of shading, dirt and incidence-angle losses, and spectrum.

The modelling of the system components (PV generator, frequency converter and transformer) is based on parameters that can be obtained either from standard information (datasheets, catalogs, specifications, etc.) or from onsite experimental measurements, and considers energy losses parameters and scenarios whose suitability has been validated in the commissioning of several PV projects carried out in Spain, Portugal, France and Italy, whose aggregated capacity is nearly 700MW.

## <span id="page-5-0"></span>1-2 Home page

The current version of SISIFO is accessible through the following website: <http://sisifo.adminia.es/>

This link gives access to the Home page displayed in [Figure 3.](#page-5-1)

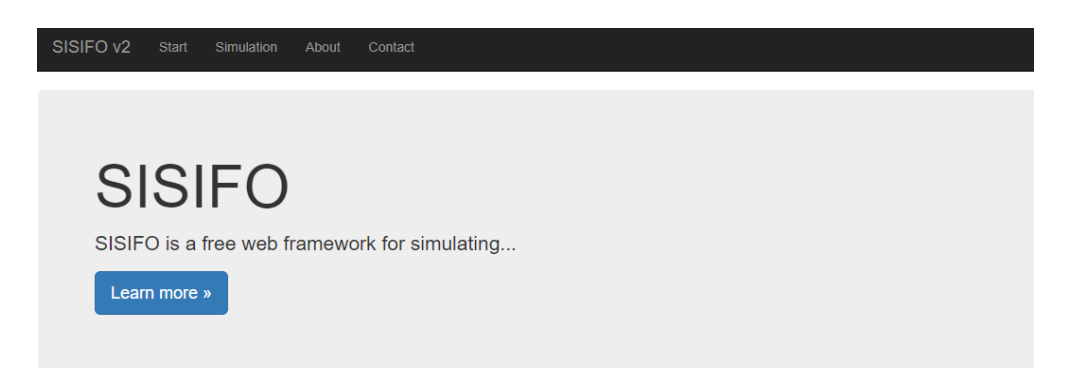

**Figure 3. Home page of SISIFO.**

<span id="page-5-1"></span>At the top of the screen, there is a bar composed of different tabs. By selecting "Simulation", the user will enter in the simulation tool and will be able to perform different simulations. By clicking "Simulation", one has access to the input data interface and, through the webservice technology, the calculations are carried out remotely in a server that sends back the results to the remote user. At present, all the features of the tool are only available in English.

The input interface [\(Figure 4\)](#page-6-0) is composed of several tabs (Site, Meteo Data, PV modules, PV generators, Converters, Wiring, Pumping, Options, and Time) that contain the different parameters and options that must be introduced or selected by user in order to perform a simulation. After filling all the required inputs, the user should press the red button called "Simulation" and the simulation starts.

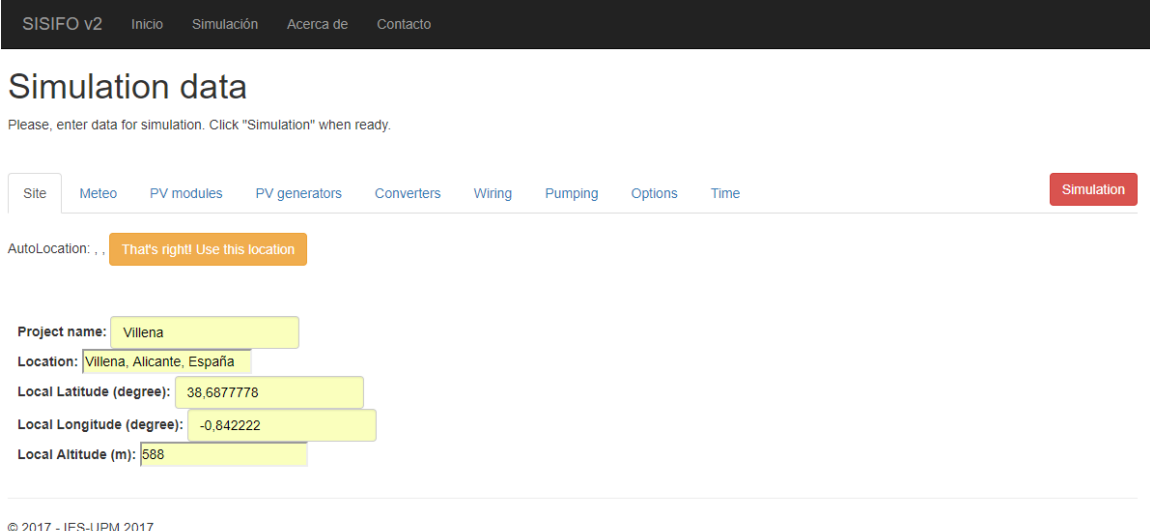

#### **Figure 4. Input interface of SISIFO.**

<span id="page-6-0"></span>Next two chapters, called "Input interface" and "Output interface", describe, respectively, the input parameters and the options to be selected by the user in order to perform a simulation, and the results of the simulation. Then, a list of all the simulation variables is presented. The final chapter contains the bibliographic and web references mentioned through this manual.

# <span id="page-7-0"></span>**2** Input interface

#### <span id="page-7-1"></span>2-1 Introduction

The top of the input interface (see [Figure 4\)](#page-6-0) is composed of the following eight tabs:

-Site

-Meteo

-PV modules

-PV generators

-Converters

-Wiring

-Pumping

-Options

-Time

Besides, there is one tab called: "Simulation", which runs a simulation.

Each of these nine tabs contains several input parameters and simulation options that must be introduced or selected by the user in order to perform a simulation, which are described below.

#### <span id="page-8-0"></span>2-2 Site

This tab contains the geographical data of the location, which are specified by the parameters given in [Table 2](#page-8-1).

<span id="page-8-1"></span>

| <b>Parameters</b> | Unit   | Definition                                                                                                    |
|-------------------|--------|----------------------------------------------------------------------------------------------------|
| Location          |        | Location of the project.                                                                                                    |
| Local Latitude    | Degree | Latitude of the location, positive in the<br>Northern Hemisphere and negative in the<br>Southern Hemisphere.<br>Valid values: from -90 to 90 |
| Local Altitude    | Meter  | Altitude of the location over sea level.                                                                                                    |
| Local Longitude   | Degree | Longitude of the location,<br>negative<br>towards West and positive towards East.<br>Valid values: from -180 to 180                          |

**Table 2. Geographical data of the location.**

#### <span id="page-9-0"></span>2-3 Meteo

This tab allows selecting the "Meteo data type" and the "Sky type" that will be used in the simulation, which are summarised in the [Table 3](#page-9-1).

"Meteo data type" may be either "Monthly averages" or "Time series" (this second option will be available soon).

<span id="page-9-1"></span>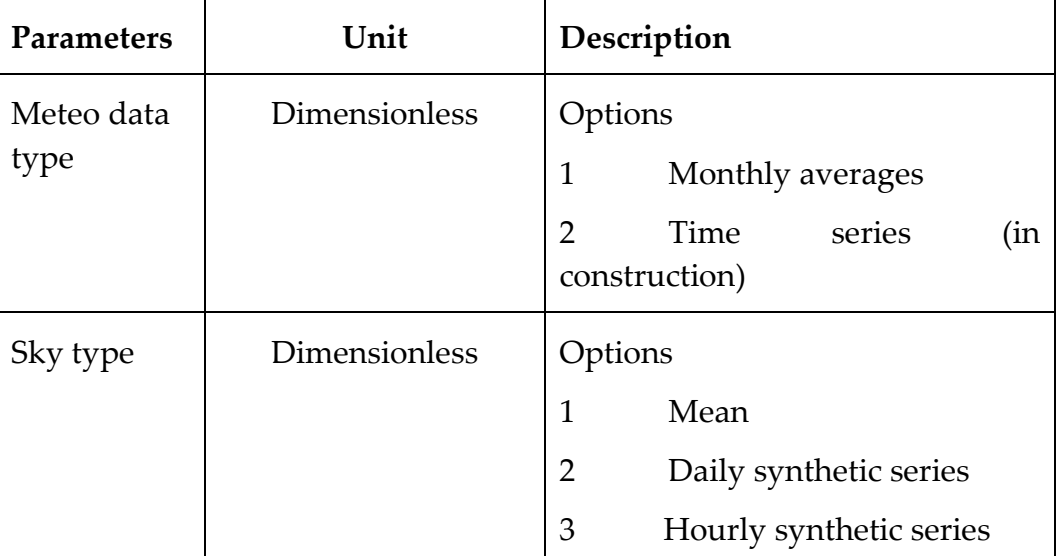

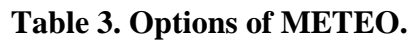

If the selected data type option is "Monthly averages", the program generates the time series starting from the 12 monthly mean values of daily global horizontal irradiation, and maximum and minimum ambient temperatures. The first time series is automatically downloaded from the PVGIS database [\[2\]](#page-62-2) or introduced manually by the user for the twelve months of the year (see [Figure 5\)](#page-10-0), while temperatures need to be introduced manually by the user. In addition, the ratio of diffuse to global irradiation can also be downloaded from PVGIS. The generation of the time series may use three different approaches, which are selected in the "Sky type" options, which are called "Mean", "Daily synthetic series" and "Hourly synthetic series".

The first approach, mean-sky, is the most common used in simulation software packages, and involves two steps. First, monthly mean daily horizontal global irradiation is split in beam and diffuse components, which are calculated using global-diffuse correlations, for example, those of Page [\[3\],](#page-62-3) Erbs [\[4\]](#page-62-4) or Macagnan [\[5\].](#page-62-5) These correlations are selected by the user in the "OPTIONS" tab (section [2-9\)](#page-47-0).

The second step involves the estimation of the instantaneous values of beam and diffuse irradiances, which are calculated from the corresponding beam and diffuse irradiations as described by Collares-Pereira and Rabl [\[6\].](#page-62-6)

| SISIFO <sub>v2</sub><br>Inicio    | Simulación<br>Acerca de<br>Contacto                                                              |              |                                            |                                                   |                                           |                   |
|-----------------------------------|--------------------------------------------------------------------------------------------------|--------------|--------------------------------------------|---------------------------------------------------|-------------------------------------------|-------------------|
| Simulation data                   | Please, enter data for simulation. Click "Simulation" when ready.                                |              |                                            |                                                   |                                           |                   |
| Site<br>Meteo                     | PV modules<br>PV generators                                                                      | Converters   | Wiring<br>Pumping                          | Options<br>Time                                   |                                           | <b>Simulation</b> |
| Meteo data type: Monthly averages |                                                                                                  | $\mathbf{v}$ | Get meteo data for actual location from PV |                                                   |                                           |                   |
| <b>Month</b>                      | Sky model: Synthesized series of days and hours ▼<br>Mean daily irradiation [Wh/m <sup>2</sup> ] |              |                                            | Maximum daily temp. [°C] Minimum daily temp. [°C] | <b>Difuse/Global irradiation</b><br>ratio |                   |
| January                           | 1980                                                                                             |              | 10 <sup>10</sup>                           | 3                                                 |                                           | 0,41              |
| February                          | 2680                                                                                             |              | 12,7                                       | 3,1                                               |                                           | 0,35              |
| <b>March</b>                      | 4430                                                                                             |              | 16,3                                       | 5,3                                               |                                           | 0.39              |
| April                             | 5080                                                                                             |              | 17.8                                       | 6.2                                               |                                           | 0.34              |
| May                               | 6480                                                                                             |              | 22                                         | 10.2                                              |                                           | 0,31              |
| June                              | 7210                                                                                             |              | 29                                         | 15.1                                              |                                           | 0.24              |

**Figure 5. Meteo Data tab.**

<span id="page-10-0"></span>The second approach, "Daily synthetic series", is rather simple to implement but, because of the monthly averaging, the weight of the medium ranges in the irradiance frequency distribution tends to be larger than the observed one. Note that as the relationship between PV output power and irradiance is affected by non-linear effects, this frequency distribution affects the PV yearly yield estimation (in some cases, up to 2-3% differences are observed).

This problem can be overcome by the synthetic generation of series of daily irradiation values by the method proposed by Aguiar-Collares. This way,

a different irradiation value,  $G_d(0)$ , is available for each day of the month. Then, a decomposition model, adapted to individual daily values, allows the diffuse

component,  $D_d(0)$ , to be derived. The four alternatives selected for such decomposition model are the following: two general polynomial relations, proposed by Collares and Erbs, the latter depending also on the sunrise angle,

 $W_{s}$ , and two local correlations, proposed by Macagnan and de Miguel, for Madrid and for the Mediterranean belt, respectively. These correlations are selected by the user in the "OPTIONS" tab (section [2-9\)](#page-47-0). Then, the aforementioned procedure for deriving irradiance profiles can be applied, leading to  $G(0)$  and  $D(0)$  values for each day.

The third approach, "Hourly synthetic series", consists on of the direct generation of synthetic irradiance values, also following an Aguiar-Collares proposition. This way, a series of  $G(0)$  is obtained.

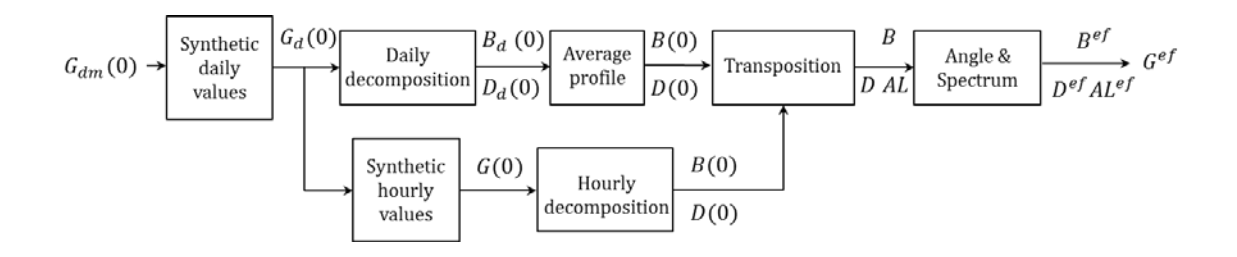

Regarding to the ambient temperature, the program generates the time series starting from the monthly average of the minimum and maximum daily ambient temperatures using cosine type interpolation model [\[7\].](#page-62-7)

Once time series of horizontal irradiances and ambient temperatures have been calculated by any of the above described methods, next steps involve the calculation of the time series of irradiances on the inclined surface of PV generators and the cell temperature, which are described, respectively in sections [2-9](#page-47-0) (Options) and [2-4](#page-12-0) (PV modules).

#### <span id="page-12-0"></span>2-4 PV modules

This tab allows the selection of PV modules with different solar cell materials, crystalline silicon and thin films (in construction), whose maximum output DC power, *P<sub>DC*</sub>, is calculated using the following power model:

$$
P_{DC}=P^*\frac{G}{G^*}\frac{\eta}{\eta^*}
$$

Where *P\** is the maximum power under Standard Test Conditions (STC, defined by a normal irradiance of *G\** =1000W/m2 and a cell temperature of  $T_c^* = 25$ °*C*, and AM1.5 spectrum),  $n = \eta(G, T_c)$  is the power efficiency as a function of the incident irradiance,  $G$ , and cell temperature,  $T_c$ , and  $\eta^*$  is the power efficiency under STC, η*\* =P\* /AG\** , where *A* is the active area of the PV generator.

Depending on the calculation of the power efficiency  $\eta$ , the user may select between two power models. The first one, called "Only temperature effect", only takes into account the dependence of the efficiency with the temperature:

$$
\frac{\eta}{\eta^*} = 1 + \gamma (T_C - T_C^*)
$$

Where  $\gamma$  is the coefficient of variation of power with temperature, in  ${}^{\circ}C^{\_1}$ , and  $T_c$  is calculated from the ambient temperature,  $T_A$ , using the well know equation with the nominal operation cell temperature, *NOCT*, obtained from the manufacturer datasheet:

$$
T_C = \left(T_A + 0.9 \frac{NOCT - 20}{800} G\right) = T_A + k.G
$$

Where  $T_A$  and *NOCT* are given in  ${}^{\circ}\text{C}$ , and *G* is given in W·m<sup>-2</sup>., and *k* is a thermal resistance sometimes called in the literature as Ross coefficient [\[8\],](#page-62-8) which is given in  $\textdegree C \cdot \text{m2/W}$ . The experimental correction factor of 0,9 is used to consider the effect of wind speed. The factor 0.9 is an experimental correction factor, based on authors experience, which averages the cooling effect of wind speed on openback mounted PV modules. For example, for a typical value of NOCT=45ºC the previous equation gives k=0.028 ºC·m2/W.

Depending on the mounting and ventilation of the PV modules, k may typically vary from 0.02 to 0.07 ºC·m2/W. If the Ross coefficient is knew for a particular PV module and mounting, this value can also be used in the simulation calculating an "equivalent" NOCT. Table 6 displays some examples.

In the last years, direct measurements of the cell temperature are also available from the monitoring of some grid-connected PV systems. Such measurements are normally performed either attaching a temperature sensor (thermocouple or similar) to the back surface of the modules or calculating it from the measurements of the open-circuit voltage of a reference module [\[9\].](#page-62-9)

The second power model, called "Irradiance and temperature effects", is now in construction, so its explanation is not included in this manual.

[Table 4](#page-13-0), [Table 5](#page-13-1) and [Table 6](#page-14-0) summarize all the parameters of this tab, while [Figure 6](#page-14-1) is an image of this input data tab.

<span id="page-13-0"></span>

| Parameters           | Unit                 | Definition                  |                                                                |  |
|----------------------|----------------------|-----------------------------|----------------------------------------------------------------|--|
| <b>Cell Material</b> | <b>Dimensionless</b> | Material of the solar cell: |                                                                |  |
|                      |                      | Value                       | Material                                                       |  |
|                      |                      | 1                           | $Si-c$                                                         |  |
|                      |                      | $\overline{2}$              | Thin Film (in construction)                                    |  |
| Power Model          | <b>Dimensionless</b> | Power model:                |                                                                |  |
|                      |                      | Value                       | Model                                                          |  |
|                      |                      | $\mathbf 1$                 | Only temperature effect.                                       |  |
|                      |                      | $\overline{2}$              | Irradiance<br>and<br>temperature<br>effects (in construction). |  |

**Table 4. Available options for the PV modules tab.**

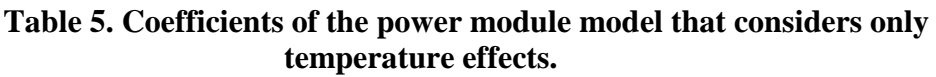

<span id="page-13-1"></span>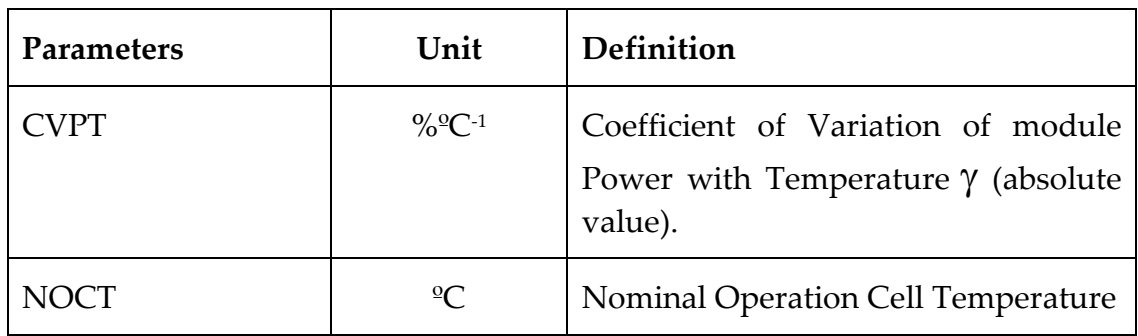

<span id="page-14-0"></span>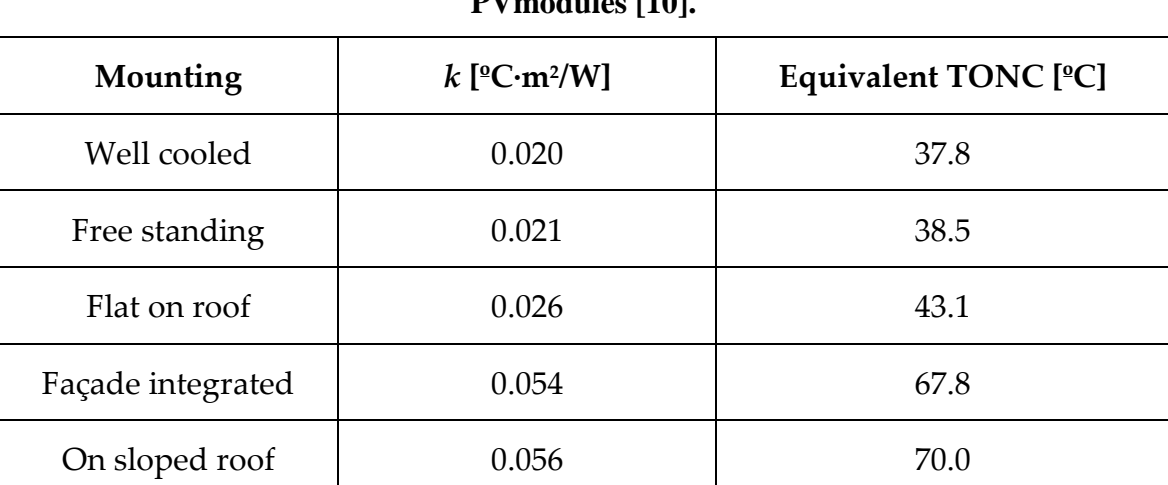

#### **Table 6. Ross coefficient and equivalent TONC for typical mounting of PVmodules [\[10\].](#page-62-10)**

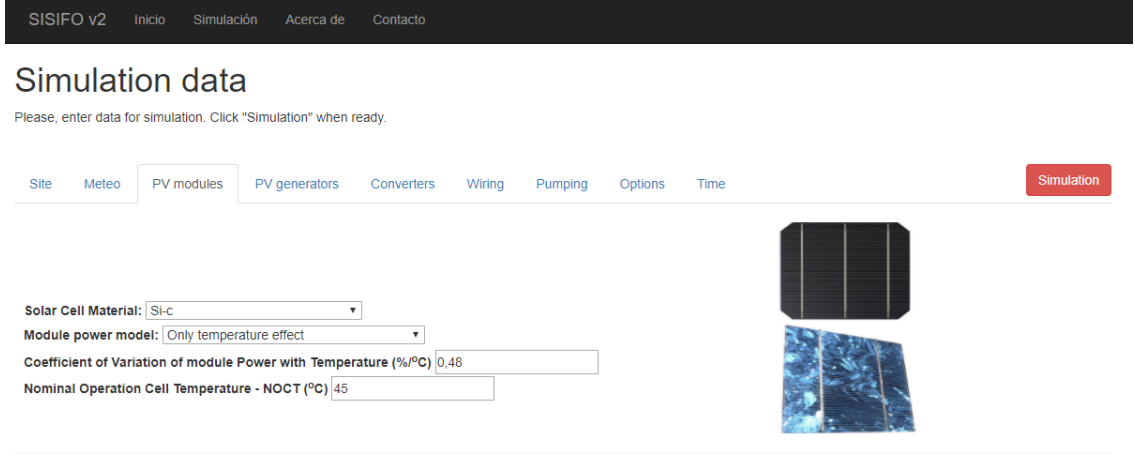

<span id="page-14-1"></span>© 2017 - IES-UPM, 2017

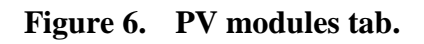

## <span id="page-15-0"></span>2-5 PV generator

This tab allows the selection of PV generator electrical and geometrical characteristics.

The first parameters are electrical characteristics, which are the same for all the PV generators. They are showed in [Figure 7](#page-15-1) and defined in [Table 7](#page-15-2). The last two parameters of the table are the number of bypass diodes in the horizontal and vertical dimension, which are used by the Martinez shading model described below.

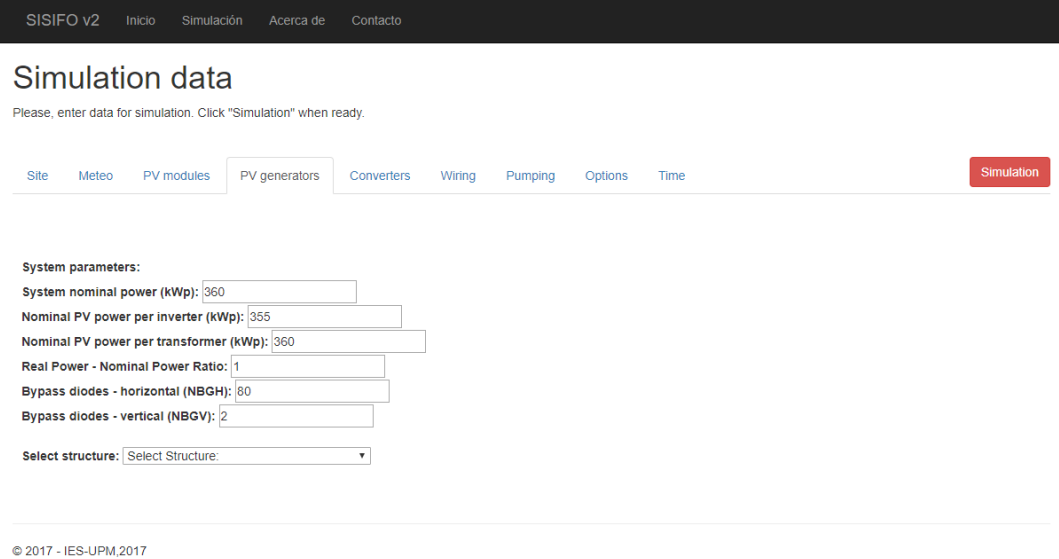

<span id="page-15-1"></span>**Figure 7. PV generator tab before selecting the structure.**

<span id="page-15-2"></span>

| Parameter                         | Unit          | Definition                                                          |
|-----------------------------------|---------------|---------------------------------------------------------------------|
| Total nominal power               | kWp           | Sum of the nominal power of all the<br>PV generators of the system. |
| PV<br>power<br>per<br>inverter    | kWp           | Nominal PV power connected to a<br>single inverter.                 |
| PV<br>power<br>per<br>transformer | kWp           | Nominal PV power connected to each<br>LV/MV transformer.            |
| <b>PRVPN</b>                      | Dimensionless | Ratio of the real power to the nominal<br>PV power.                 |

**Table 7. Electrical parameters of the PV generators.**

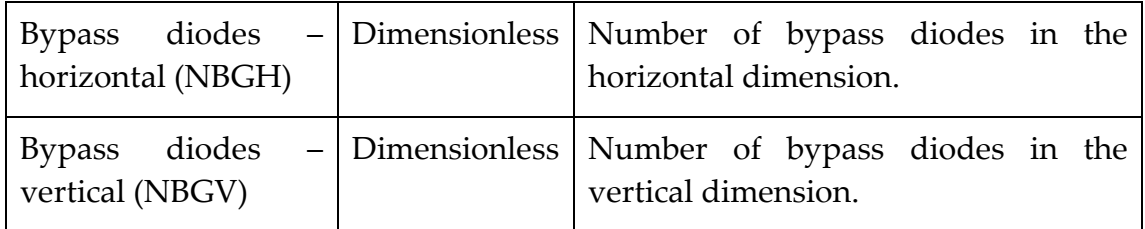

An example to correctly understand the parameters NBGH and NBGV is shown in the next figure:

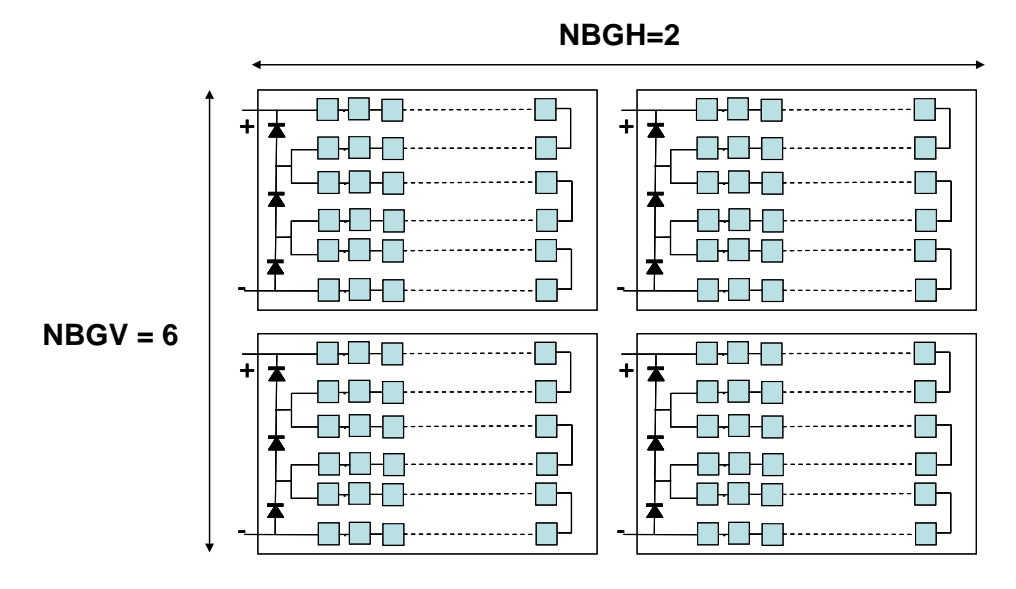

**Figure 8. Example of the way of calculating the number of bypass diodes in the horizontal and vertical dimension.**

Then, a PV structure must be selected among the four static and five suntracking structures available for simulation (Parameter "Struct"), which are displayed in [Table 8](#page-16-0). Once one of these structures has been selected, a list of geometrical parameters appears [\(Figure 9](#page-17-0) shows an example). These parameters are particular for each structure (tilt, separation between structures, maximum rotation angles, etc.). In the case of trackers with flat-plate modules, the last parameters allow the selection of the backtracking mode of operation [\[11\].](#page-62-11)

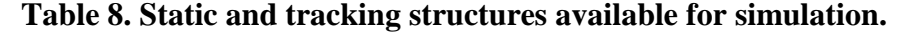

<span id="page-16-0"></span>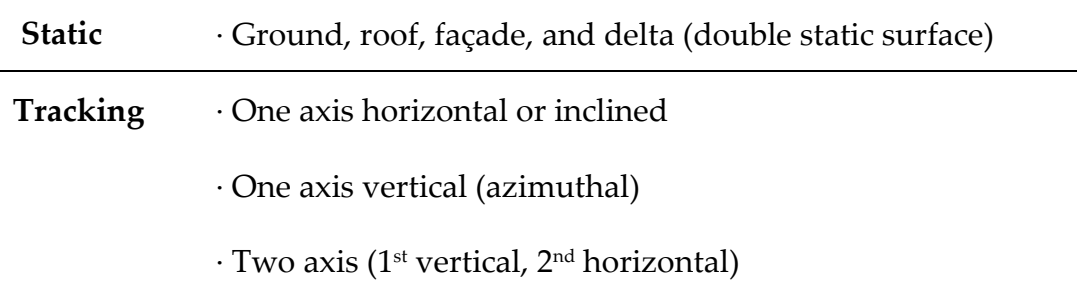

· Two axis (1st vertical, 2nd horizontal - Venetian blind type)

 $\cdot$  Two axis (1<sup>st</sup> horizontal, 2<sup>nd</sup> perpendicular)

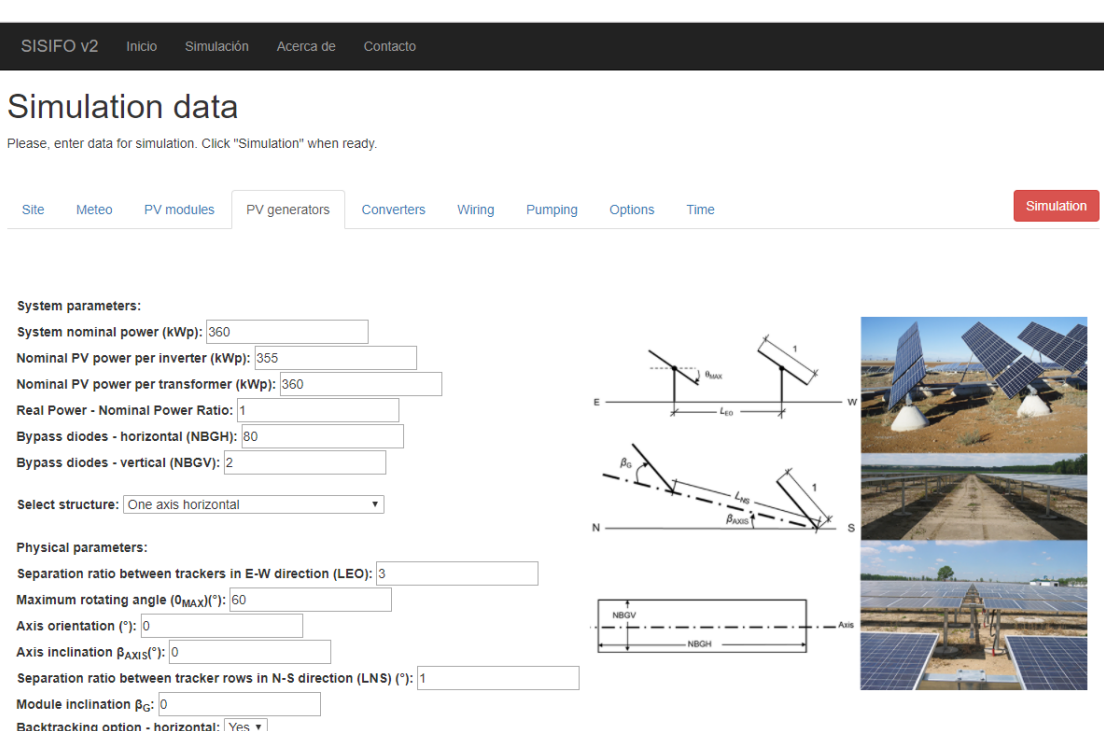

<span id="page-17-0"></span>**Figure 9. Example of a PV Generator tab: One axis horizontal.**

Next sections display geometrical layouts and define the relevant parameters for each particular PV generator structure. It is worth noting that, in these layouts, all the distances are dimensionless because they are relative to the transversal dimension of the PV generator, which is indicated as "1" in the figures.

## <span id="page-18-0"></span>2-5-1 Ground or roof static structure

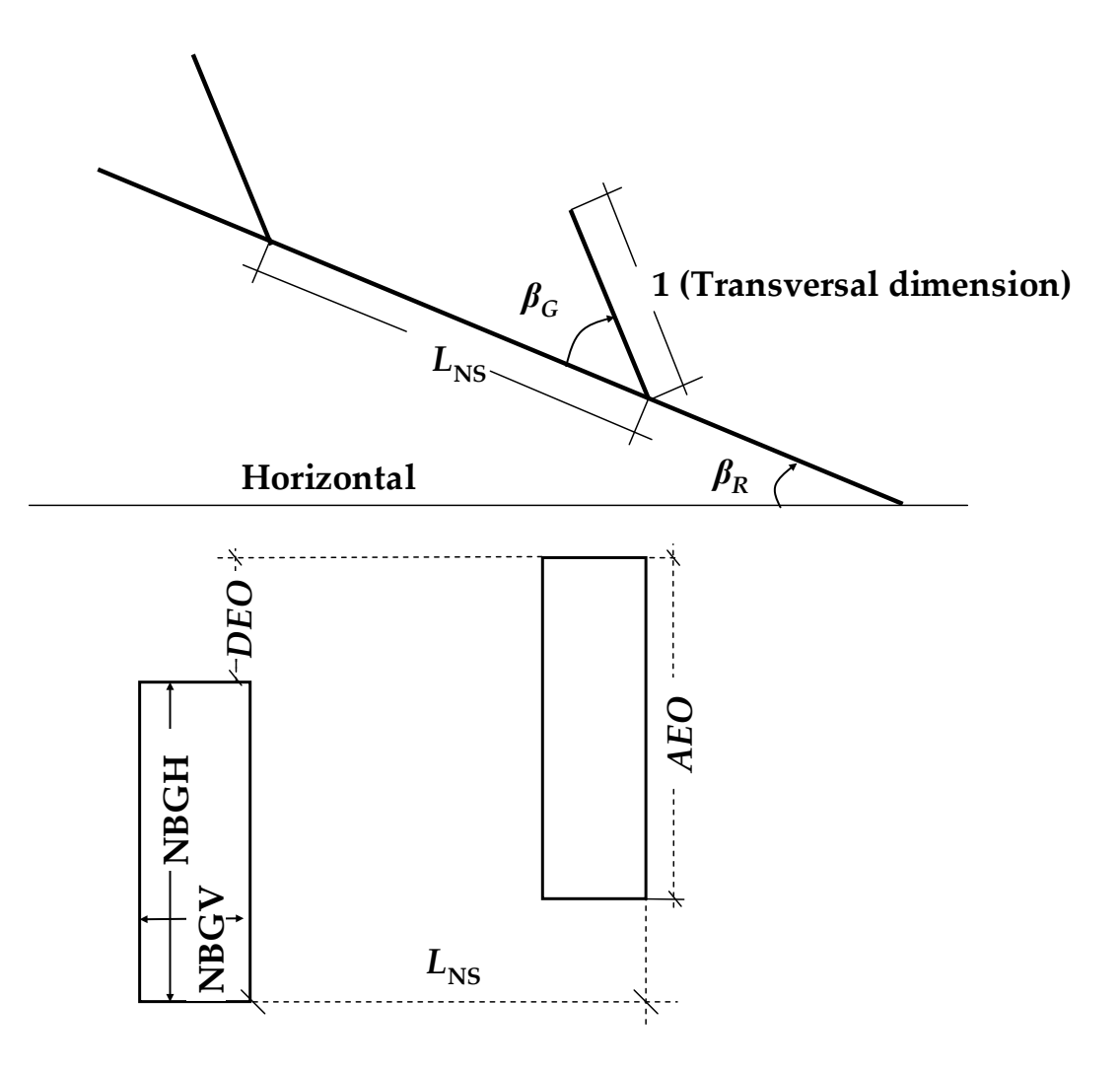

**Figure 10. Geometrical layout.**

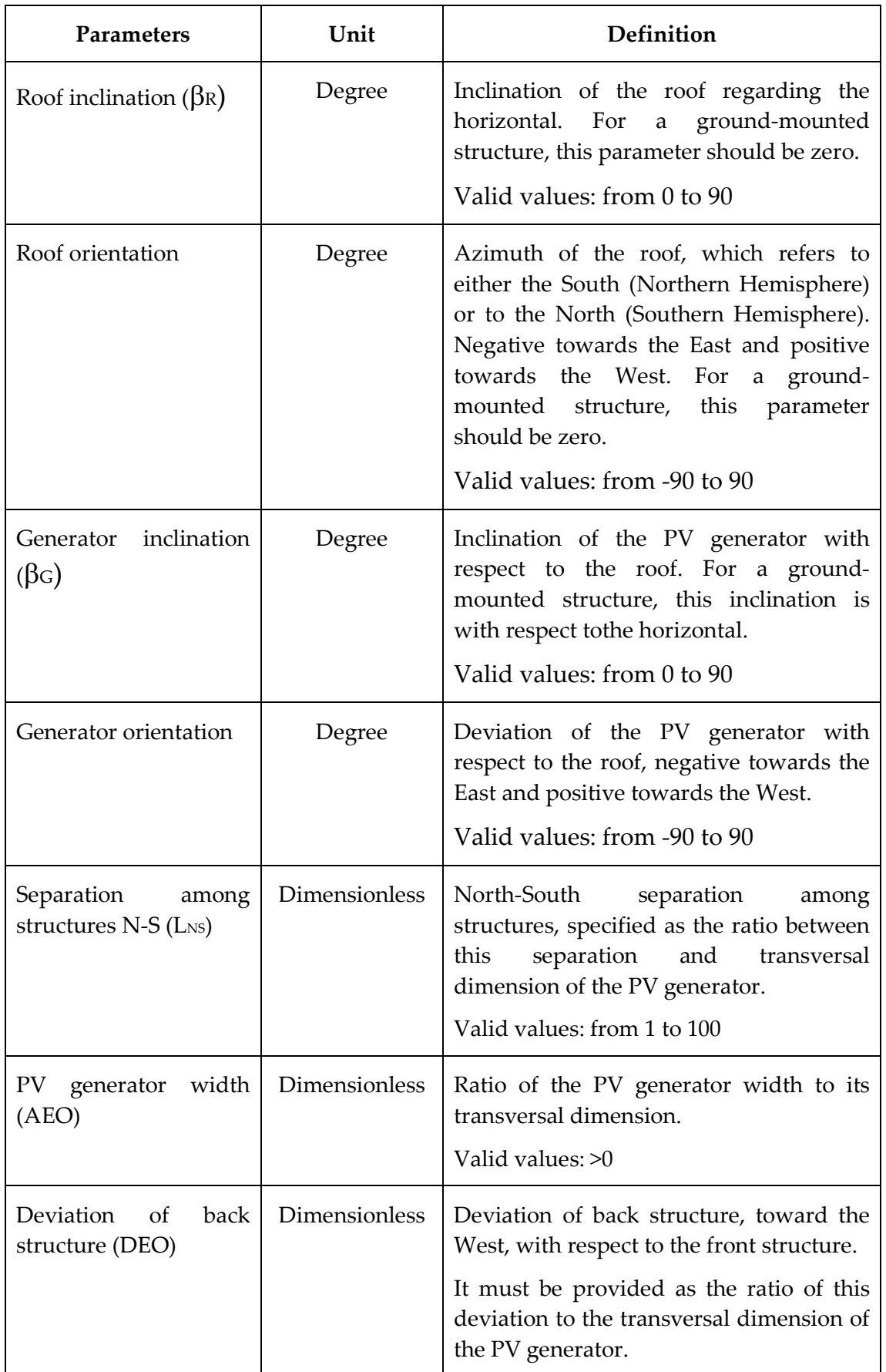

#### **Table 9. Parameters of the ground or roof PV generators.**

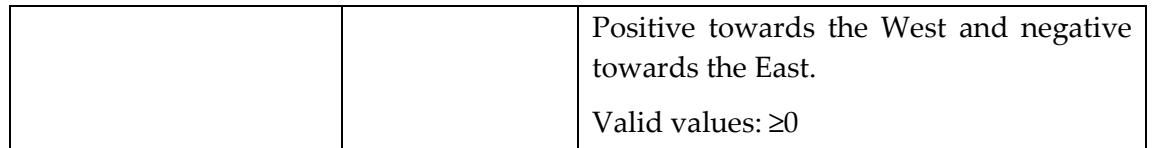

<span id="page-21-0"></span>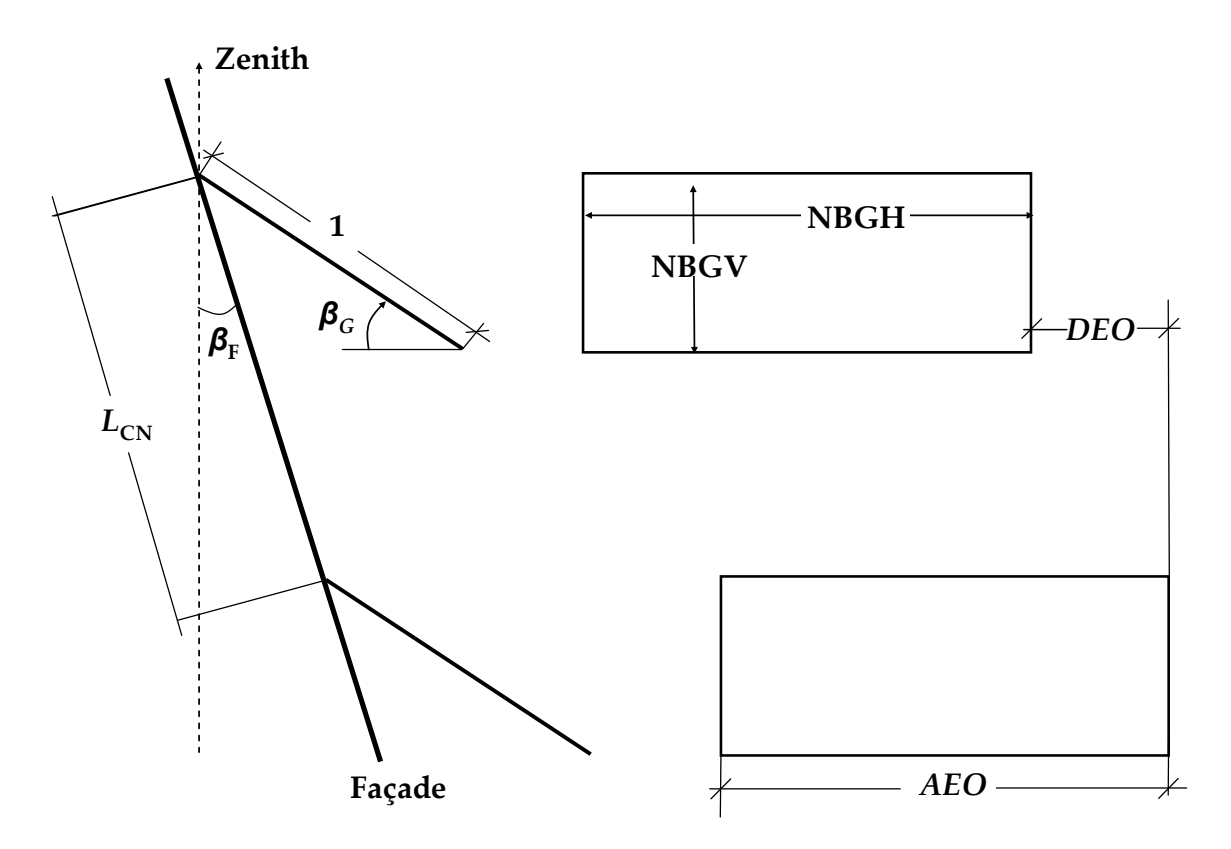

**Figure 11. Geometrical layout.**

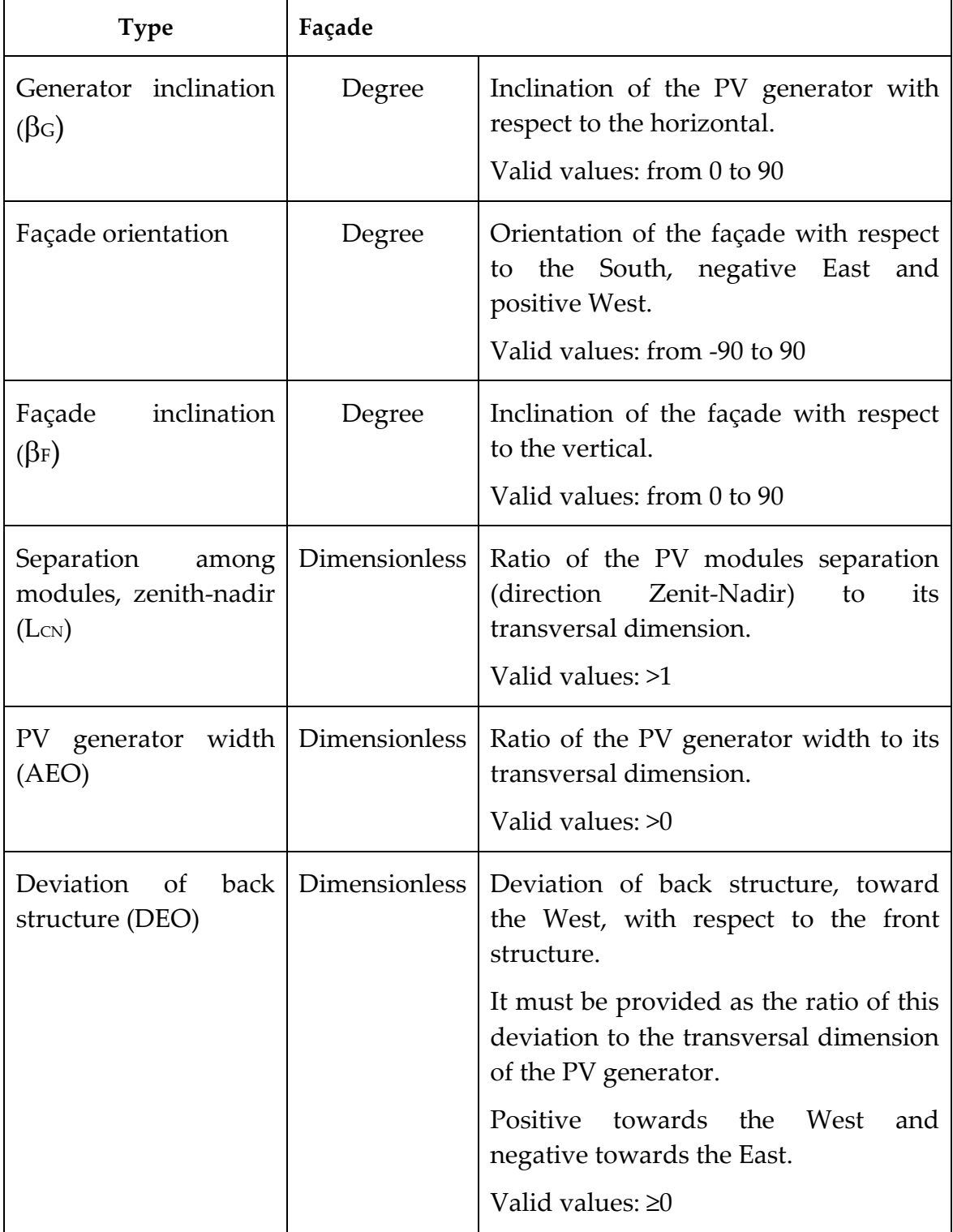

#### **Table 10. Parameters of the façade PV generators.**

## <span id="page-23-0"></span>2-5-3 One axis horizontal or inclined tracker

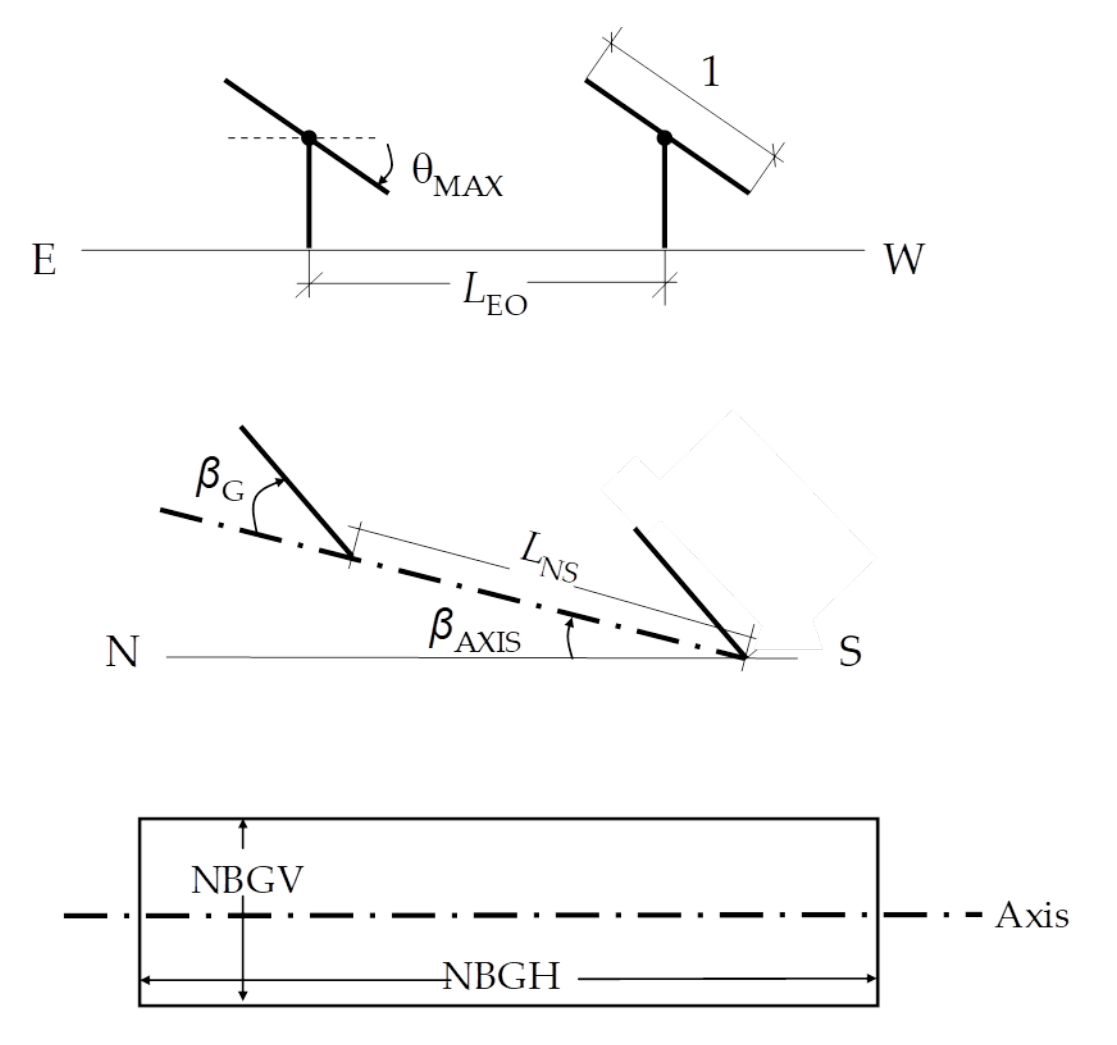

**Figure 12. Geometrical layout.**

| <b>Parameters</b>                                           | Unit          | Definition                                                                                                    |
|-------------------------------------------------------------|---------------|----------------------------------------------------------------------------------------------------|
| LEO: Separation<br>between trackers in E-<br>W direction    | Dimensionless | Ratio of the East-West separation<br>(node-to-node) between trackers to<br>their width.<br>Valid values: $\geq 1$                                            |
| Rotation max $(\theta$ MAX)                                 | Degree        | Maximum rotation angle.<br>Valid values: from 0 to 90                                                                                                    |
| Axis orientation                                            | Degree        | Deviation of the rotating axis<br>regarding the South (axis azimuth),<br>negative towards East and positive<br>towards West.<br>Valid values: from -90 to 90 |
| Axis inclination<br>$(\beta$ AXIS)                          | Degree        | Inclination of the rotating axis with<br>respect to the horizontal.<br>Valid values: from 0 to 90                                                            |
| LNS: Separation<br>between tracker rows<br>in N-S direction | Dimensionless | Ratio of the distance separating two<br>PV generators rows (North-South<br>direction) to their transversal<br>dimension.<br>Valid values: ≥1                 |
| Module inclination<br>$(\beta G)$                           | Degree        | Inclination of the PV modules<br>regarding to the rotating axis.<br>Valid values: from 0 to 90                                                               |
| <b>RSEH</b>                                                 | Dimensionless | Backtracking option. The tracker<br>rotates with respect to the horizontal<br>axis.<br>Valid values: $[0 = No]/[1 = Yes]$                                    |

**Table 11. Parameters of the one axis horizontal PV generators.**

## <span id="page-25-0"></span>2-5-4 One axis vertical (azimuthal) tracker

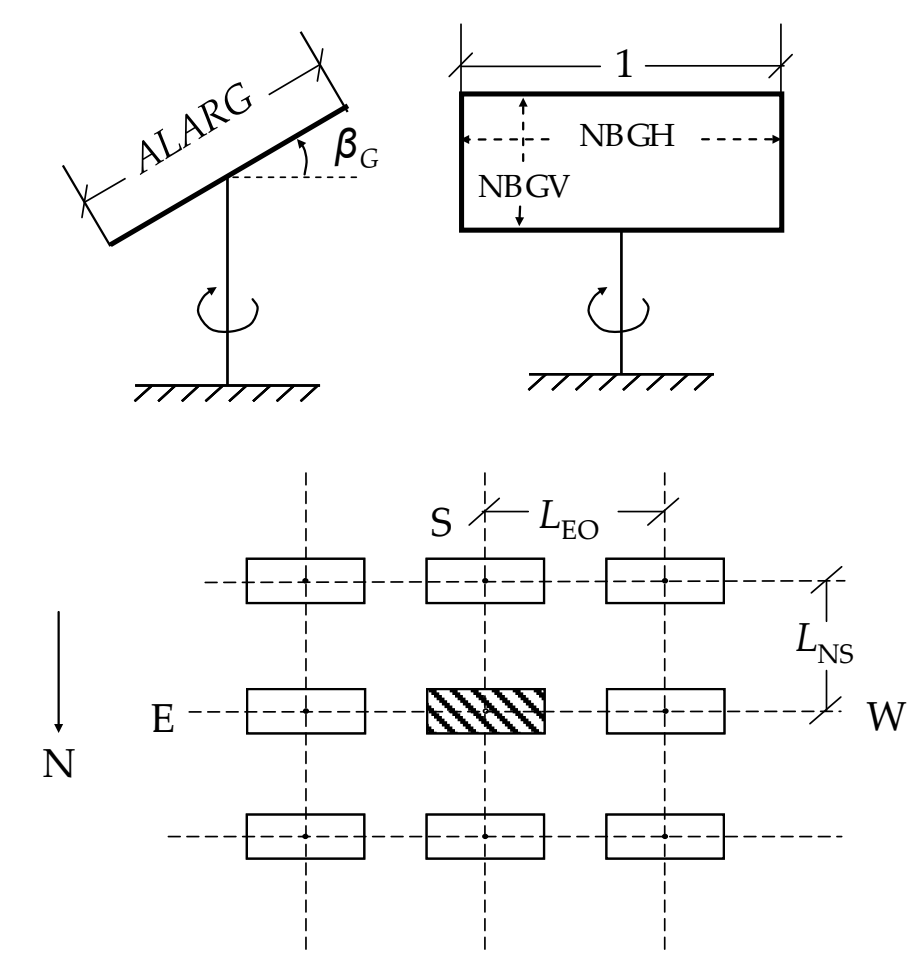

**Figure 13. Geometrical layout.**

| <b>Parameters</b>                                           | Unit                 | <b>Definition</b>                                                                                                    |
|-------------------------------------------------------------|----------------------|----------------------------------------------------------------------------------------------------|
| Rack inclination $(\beta G)$                                | Degree               | Inclination respect to horizontal<br>Valid values: from 0 to 90                                                                                  |
| LEO: Separation<br>between trackers in E-<br>W direction    | <b>Dimensionless</b> | Ratio of the East-West separation<br>(node-to-node) between trackers to<br>their width.<br>Valid values: $\geq 1$                                |
| LNS: Separation<br>between tracker rows<br>in N-S direction | <b>Dimensionless</b> | Ratio of the distance separating two<br>PV generators rows (North-South<br>direction) to their transversal<br>dimension.<br>Valid values: ≥ALARG |
| Tracker height-width<br>ratio (ALARG)                       | <b>Dimensionless</b> | Ratio of the height to the width of the<br>tracker.<br>Valid values: > 0                                                                         |
| <b>RSEV</b>                                                 | Dimensionless        | Backtracking option. The tracker<br>rotates with respect to the vertical axis.<br>Valid values: $[0 = No] / [1 = Yes]$                           |

**Table 12. Parameters of the one axis vertical (Azimuthal) PV generators.**

<span id="page-27-0"></span>2-5-5 Two axes tracker (1st vertical / 2nd horizontal)

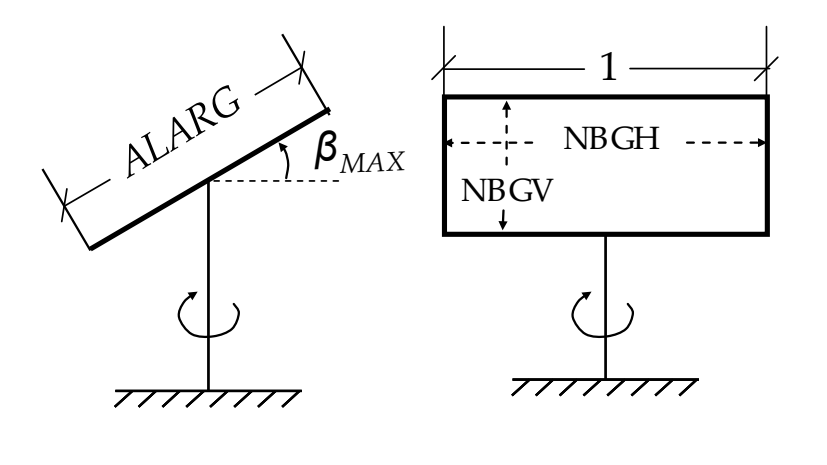

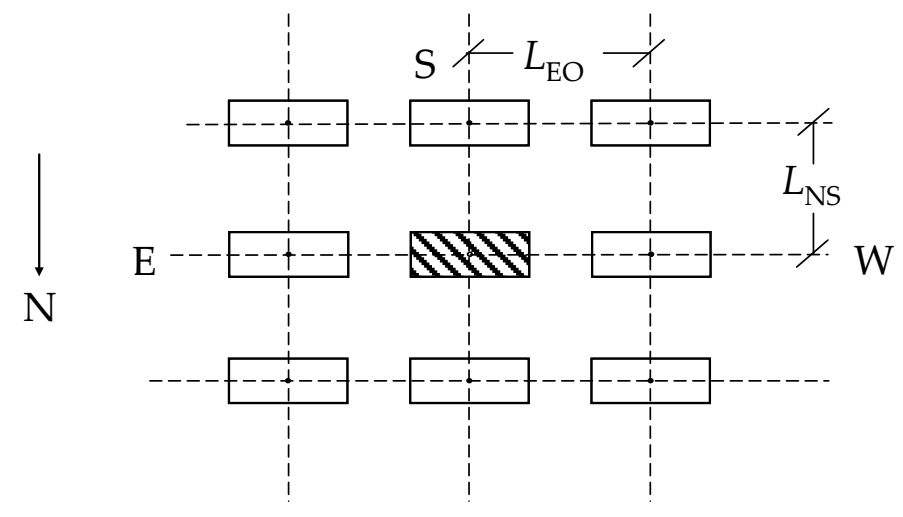

**Figure 14. Geometrical layout.**

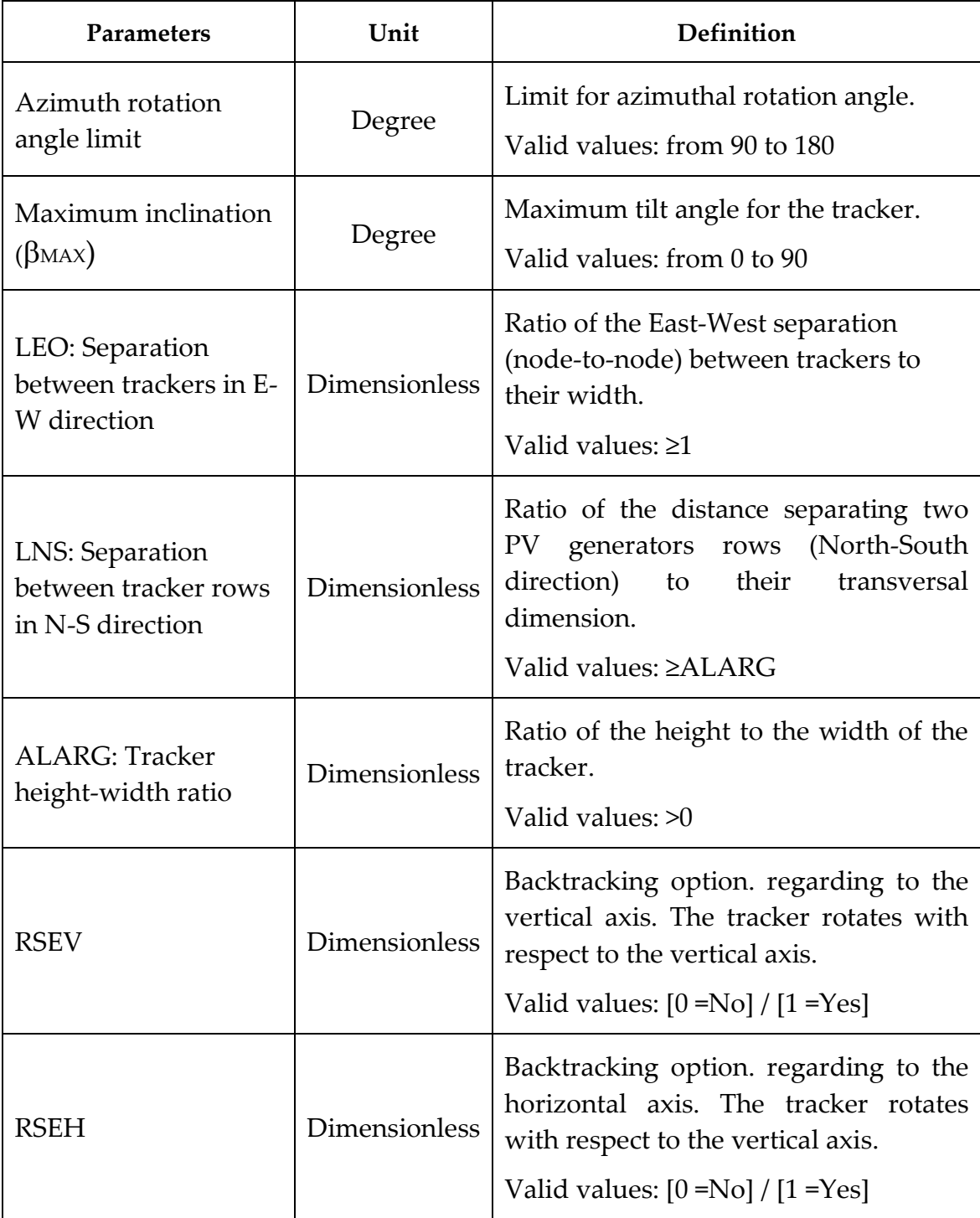

#### **Table 13. Parameters of the two axis (Primary vertical / Secondary horizontal) PV generators.**

<span id="page-29-0"></span>2-5-6 Two axes tracker (1st vertical / 2nd horizontal) – Venetian blind type

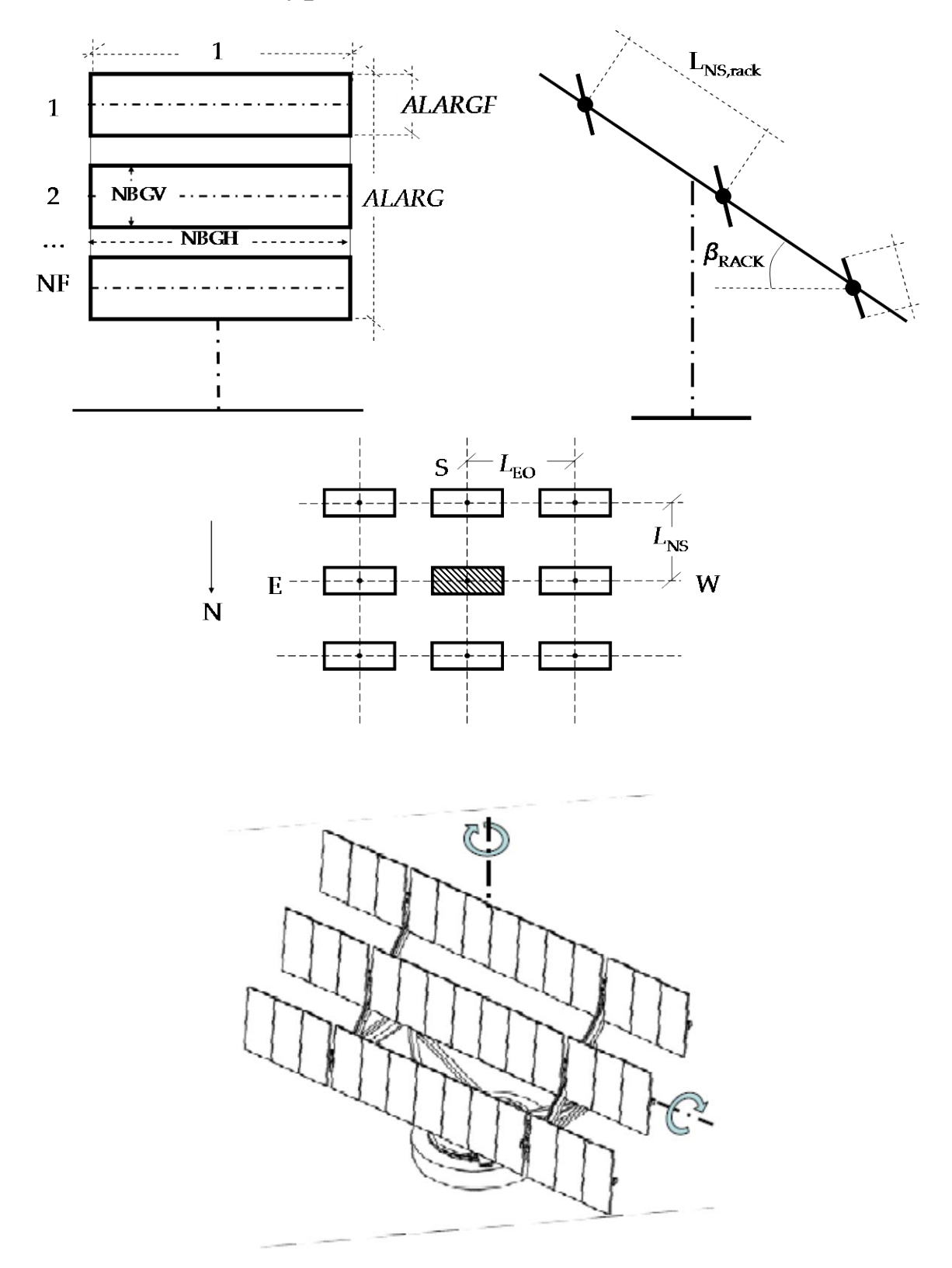

**Figure 15. Geometrical layout.**

Page 30 of 64

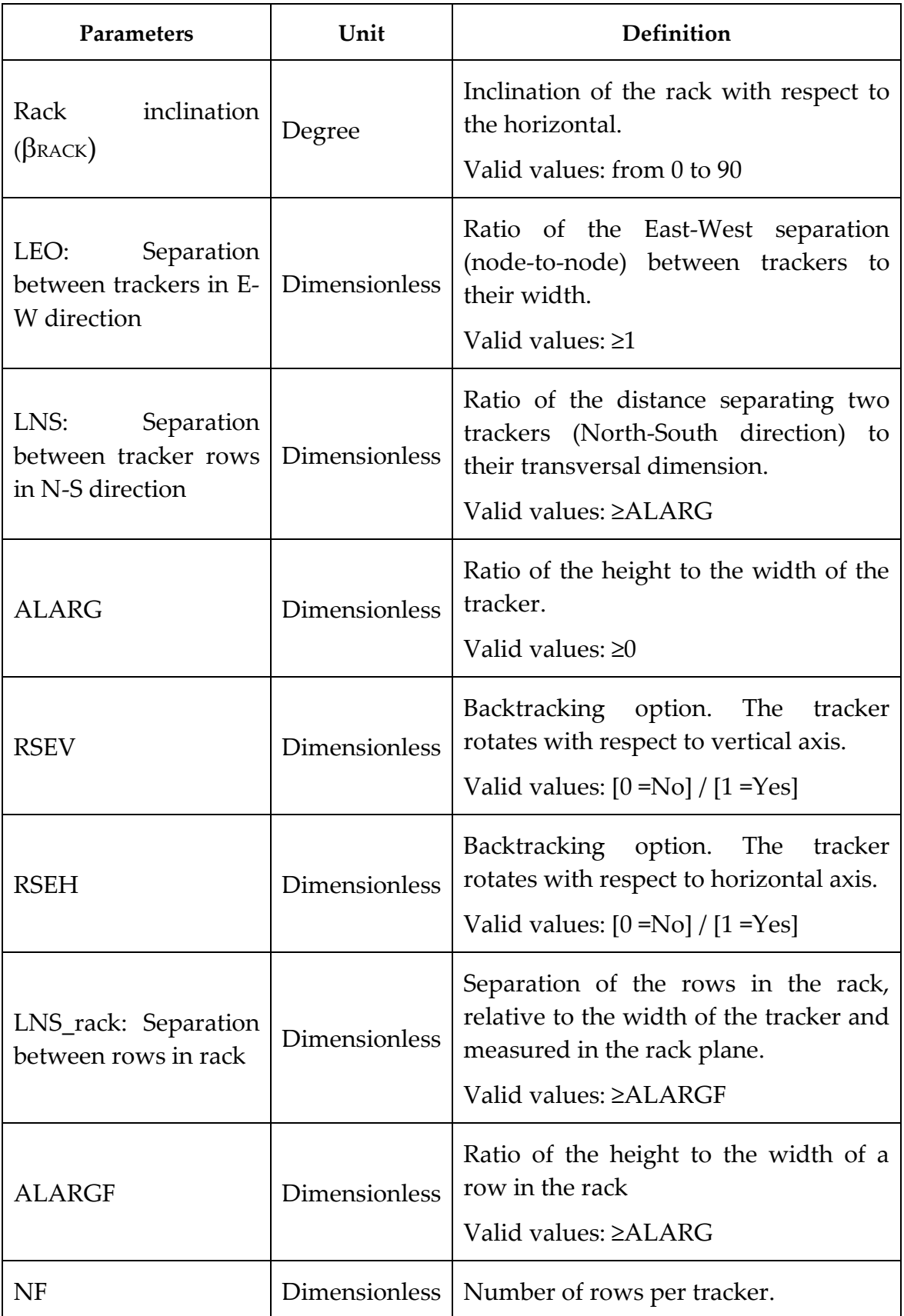

#### **Table 14. Parameters of the two axis (Primary vertical / Secondary horizontal) Venetian blind PV generators.**

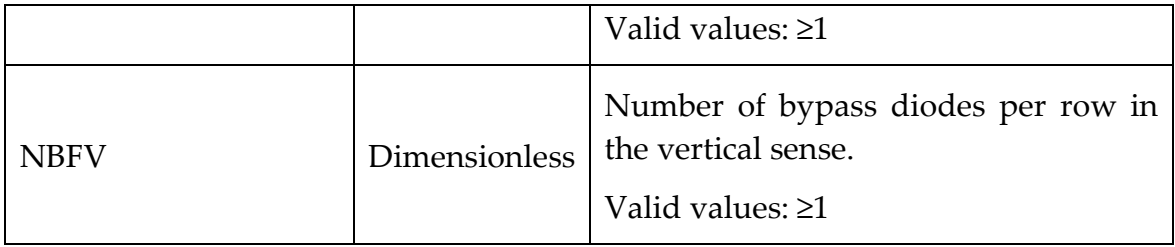

<span id="page-32-0"></span>2-5-7 Two axes tracker (1st horizontal/ 2nd perpendicular)

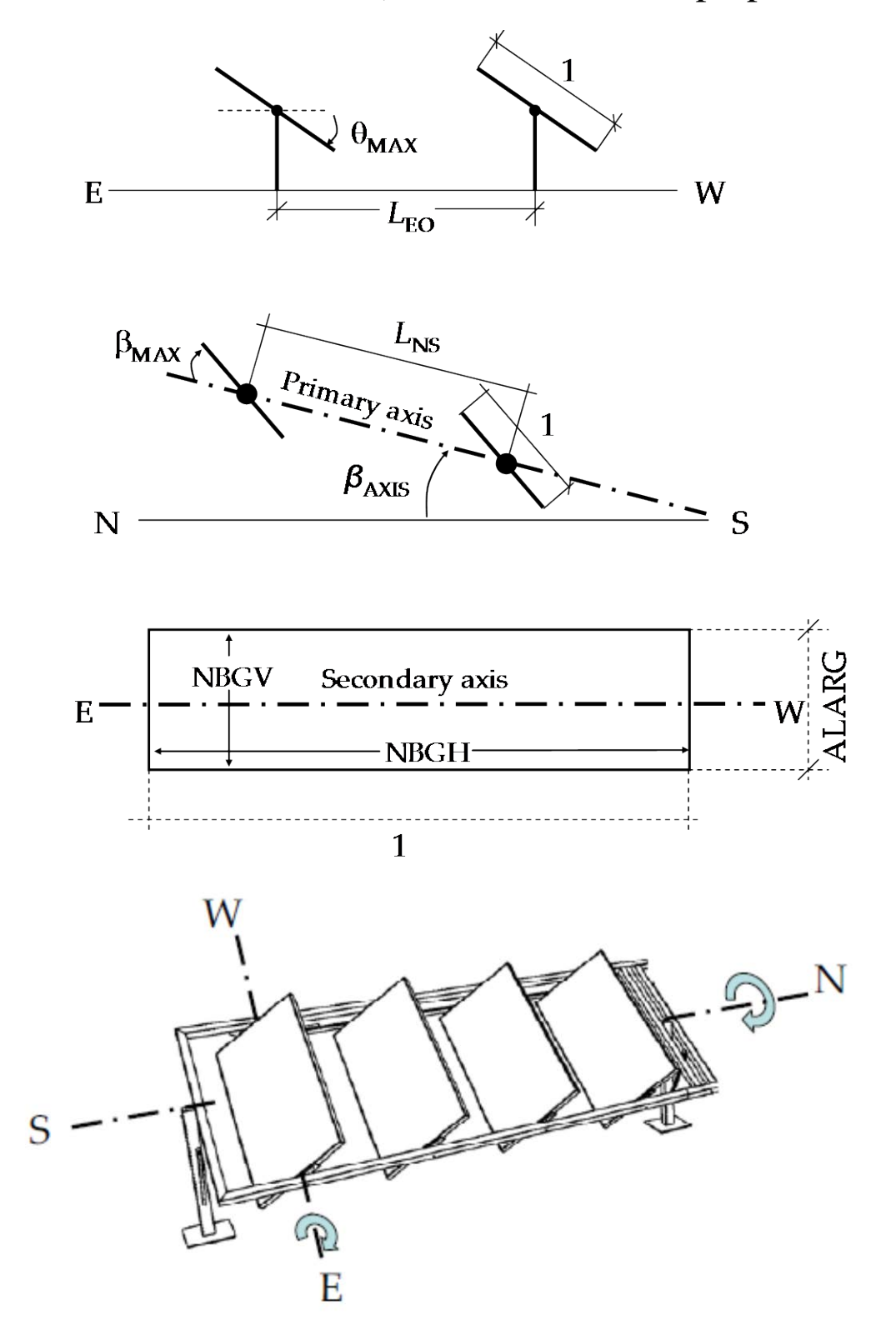

**Figure 16. Geometrical layout.**

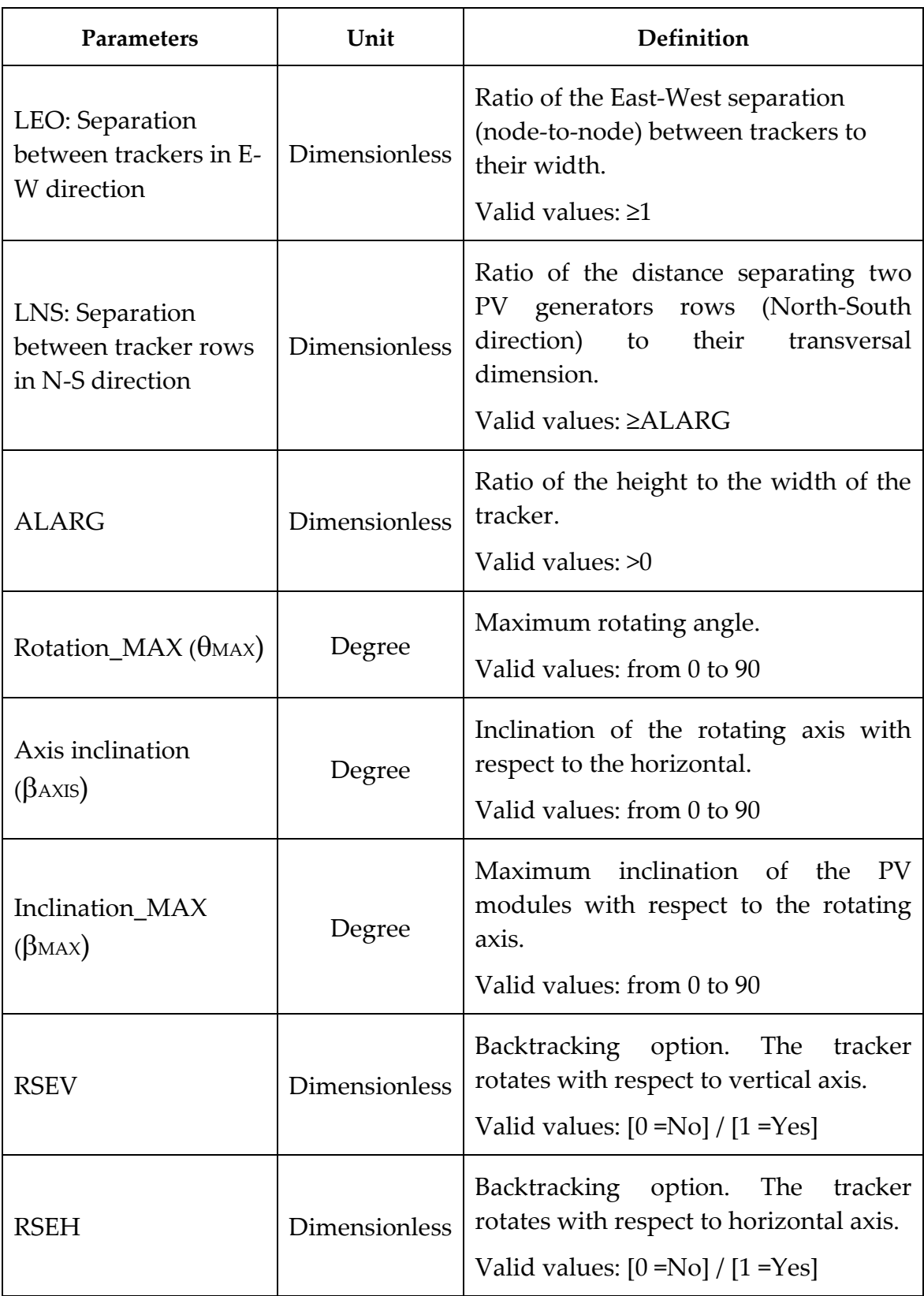

#### **Table 15. Parameters of the two axis (Primary horizontal / Secondary perpendicular) PV generators.**

## <span id="page-34-0"></span>2-5-8 Delta structure

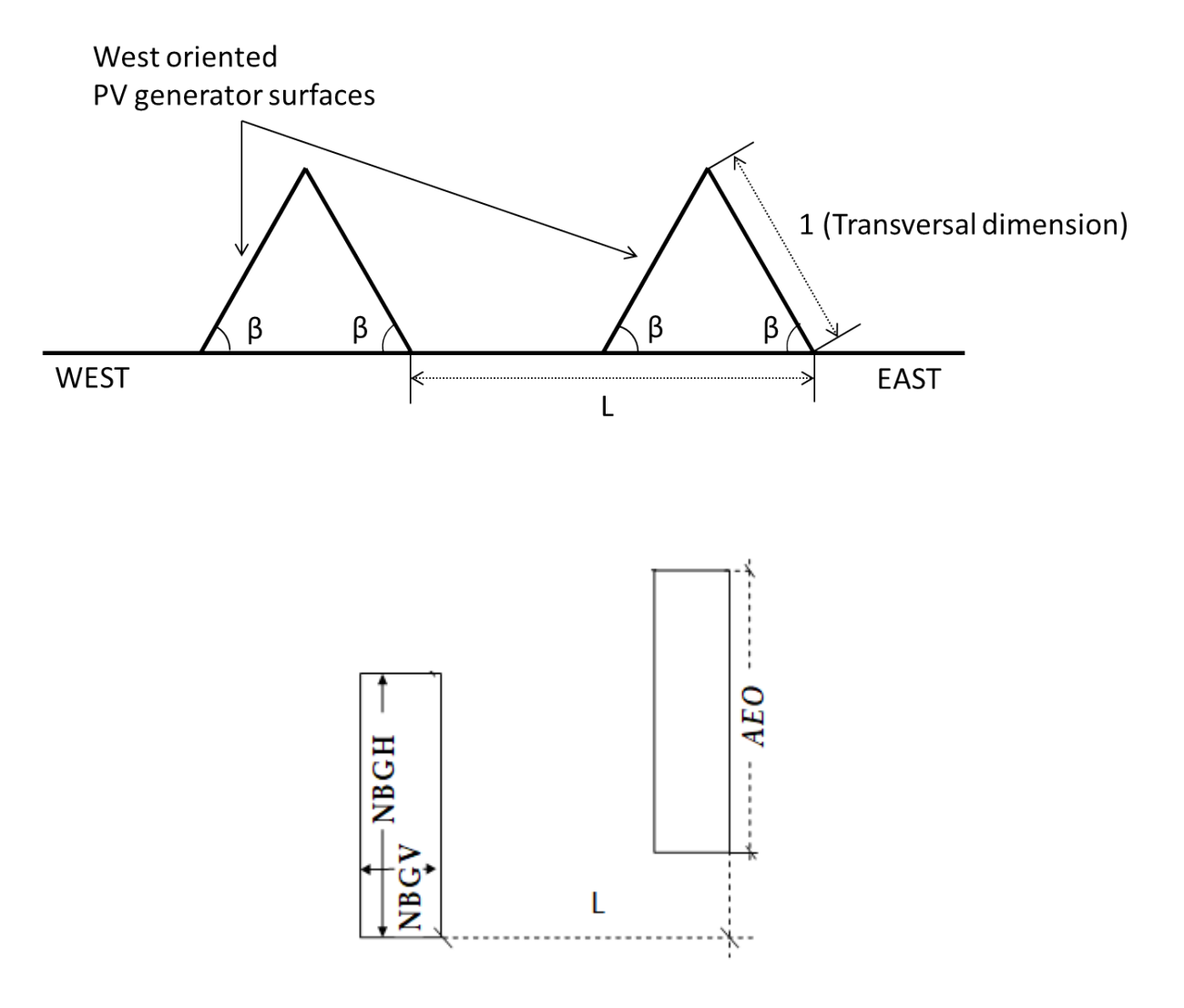

**Figure 17. Geometrical layout.**

| <b>Parameters</b>                    | Unit                 | Definition                                                                                                    |
|--------------------------------------|----------------------|----------------------------------------------------------------------------------------------------|
| Generator inclination<br>$(\beta w)$ | Degree               | Inclination of the PV generator<br>regarding the ground.<br>Valid values: from 0 to 90                                                                                     |
| Separation among<br>structures (L)   | <b>Dimensionless</b> | Separation East-West among<br>structures, specified as the ratio<br>between this separation and<br>transversal dimension of the PV<br>generator.<br>Valid values: $\geq 2$ |
| PV generator width<br>(AEO)          | Dimensionless        | Ratio of the PV generator width to its<br>transversal dimension.                                                                                                    |
| Total West power                     | kWp                  | Nominal power of the West surface.<br>Valid values: ≤ Total nominal Power<br>of PV generator                                                                               |

**Table 16. Parameters of the delta generators – West oriented surface.**

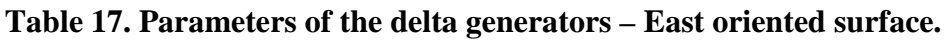

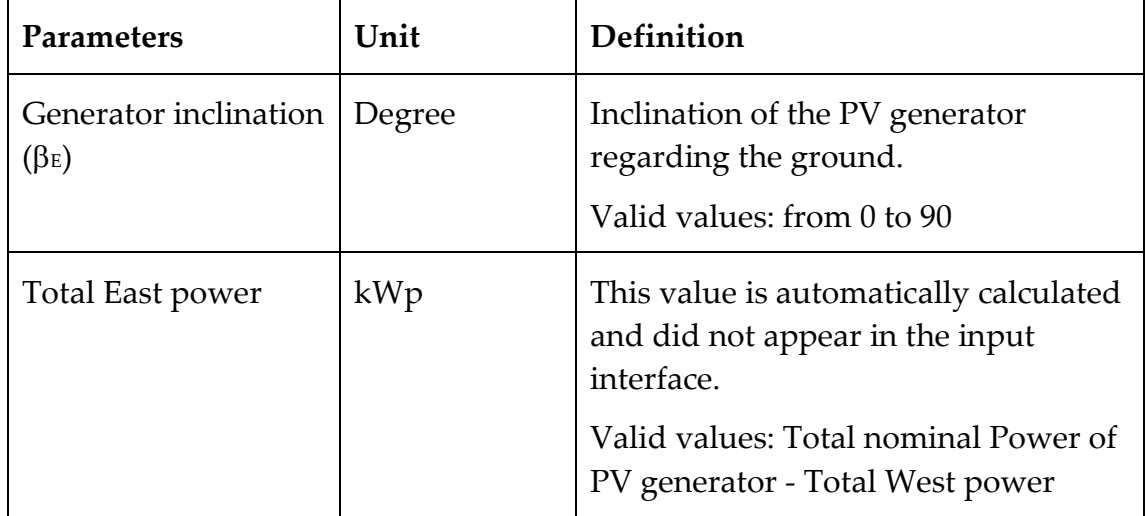

#### <span id="page-36-0"></span>2-6 Converters

This tab, displayed in [Figure 18,](#page-36-2) allows to select the electrical characteristics of the inverter or frequency converter, as well as LV/MV and MV/HV transformers.

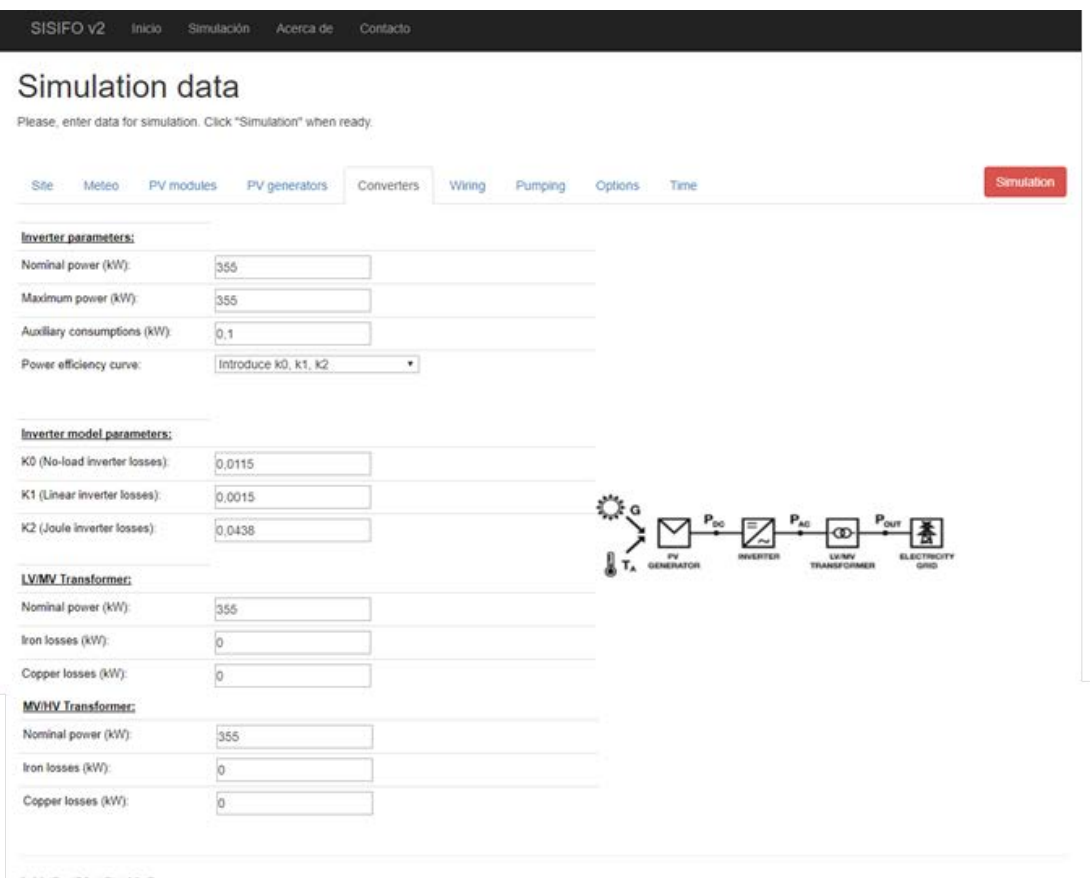

<span id="page-36-2"></span>C 2017 - IES-UPM, 2017

**Figure 18. Converters tab.**

#### <span id="page-36-1"></span>2-6-1 Inverter / Frequency Converter

The inverter is characterized by its nominal (*PI*) and maximum output powers and three experimental parameters (*k0*, *k1* and *k2*), which are associated, respectively, to the no-load, linear, and Joule inverter losses of the inverter. These parameters are used to calculate its power efficiency,  $\eta_l$ , by means of this equation [\[12\]:](#page-63-0)

$$
\eta_{I} = \frac{P_{AC}}{P_{DC}} = \frac{p_{ac}}{p_{ac} + (k_0 + k_1 p_{ac} + k_2 p_{ac}^2)}
$$

Where *pac=PAC/PI*, being *PAC* the output AC power of the inverter/frequency converter, which can be determined from *P<sub>DC</sub>* (power at the inverter input) and parameters *k0*, *k1* and *k2*, which must be fitted either from the power efficiency curve provided by the manufacturer or from experimental measurements [\[13\].](#page-63-1)

If the *ki* parameters are not available, they are calculated internally using the values of the power inverter efficiency curve for normalized 10%, 50% and 100% output power points obtained from the manufacturer's information. Inverter/frequency converter parameters are summarized in [Table 18](#page-37-0).

<span id="page-37-0"></span>

| Parameters                        | Unit          | Description                                                                                                    |
|-----------------------------------|---------------|----------------------------------------------------------------------------------------------------|
| Nominal power                     | kW            | Nominal power of the inverter.                                                                                         |
|                                   |               | Valid values: from 0,5*Total<br>nominal Power of PV generator to<br>1,5*Total nominal Power of PV<br>generator         |
| Maximum power                     | kW            | Maximum power of the inverter.                                                                                         |
|                                   |               | values: from<br>Valid<br>$0.5*Total$<br>nominal Power of PV generator to<br>1,5*Total nominal Power of PV<br>generator |
| Auxiliary<br>consumptions         |               | Consumption of<br>auxiliary<br>equipment.                                                                              |
|                                   |               | Valid values:<10% of Nominal<br>power                                                                                  |
| Power efficiency<br>specification |               | Specification of the power efficiency<br>(excluding<br>auxiliary<br>curve<br>consumptions).                            |
|                                   |               | Valid values: [1 = Model parameters<br>$k_0$ , $k_1$ and $k_2$ ] / [2 = point of the<br>power efficiency curve]        |
| K <sub>0</sub>                    | Dimensionless | No-load inverter losses.                                                                                               |
|                                   |               | Valid values: from 0 to 1                                                                                              |
| K1                                |               | Dimensionless   Linear inverter losses.                                                                                |

**Table 18. Inverter/Frequency converter parameters.**

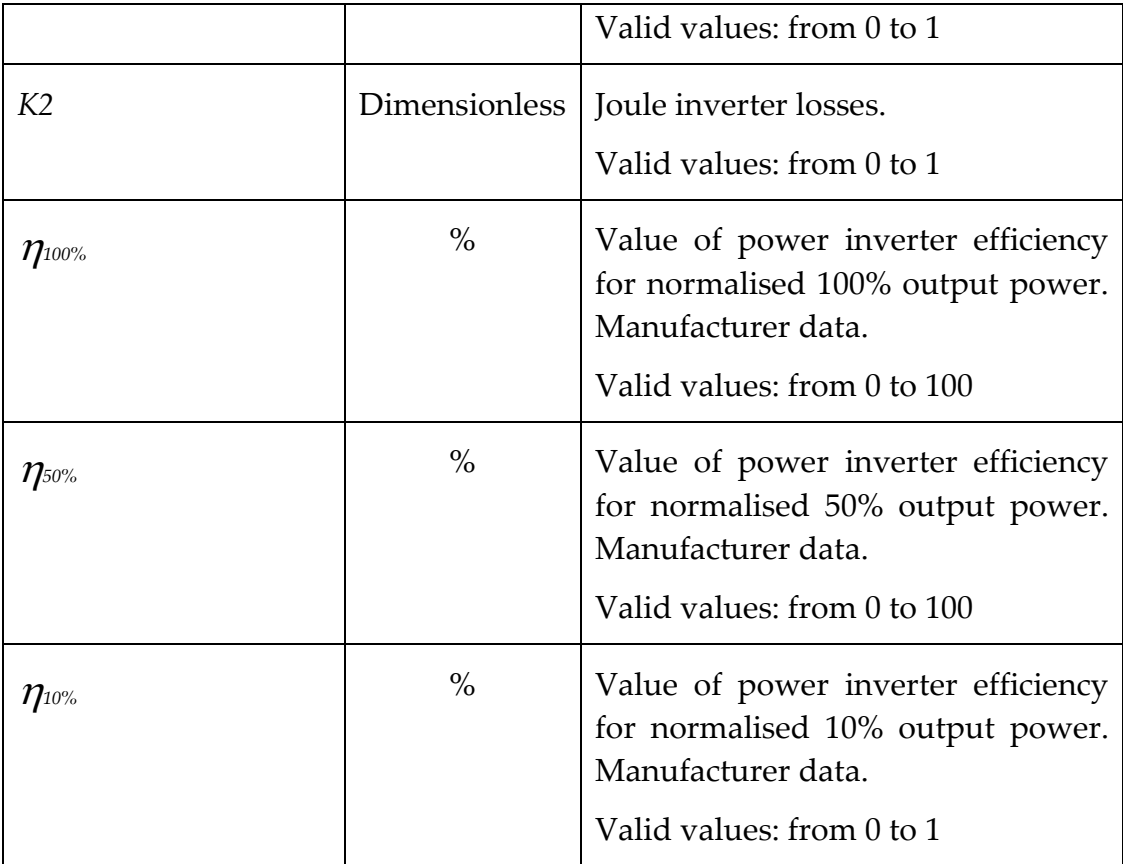

#### <span id="page-38-0"></span>2-6-2 Transformer

The LV/MV transformer is characterized by its nominal power, copper and iron losses. The power efficiency of this transformer,  $\eta$ <sup>T</sup>, is calculated as a function of the output power, *Pout*, by [\[14\]:](#page-63-2)

$$
\eta_T = \frac{P_{out}}{P_{AC}} = \frac{P_{out}}{P_{out} + P_{Core} + P_{Cu}}
$$

Where *Pcore* are the core losses, and *Pcu* the copper losses, which can be calculated by:

$$
P_{Cu} = P_{Cu,nom} \left(\frac{P_{out}}{P_T}\right)^2
$$

Where  $P_{Cu,nom}$  are the copper losses when the transformer operates at its nominal output power, *PT*. Transformer parameters are summarized in [Table 19](#page-39-0) and it is possible values for two different types of transformer: LV/MV (low to medium voltage transformer) and MV/HV (medium to high voltage transformer).

<span id="page-39-0"></span>

| <b>Parameters</b> | Unit | Description                                                                                                    |
|-------------------|------|----------------------------------------------------------------------------------------------------|
| Nominal power     | kW   | Nominal power of the transformer.                                                                              |
|                   |      | Valid values: from 0,5*Total<br>nominal Power of PV generator to<br>1,5*Total nominal Power of PV<br>generator |
| Iron losses       | kW   | No-load transformer losses.                                                                                    |
|                   |      | Valid values:<10% of Nominal<br>power                                                                          |
| Copper losses     | kW   | Copper transformer losses.                                                                                     |
|                   |      | Valid values:<10% of Nominal<br>power                                                                          |

**Table 19. Transformer parameters.**

#### <span id="page-40-0"></span>2-7 Wiring

This tab (see [Figure 19\)](#page-41-0) contains the wiring losses, which are included in [Table 20](#page-40-1).

Wiring losses are indicated in percent of the nominal PV power and they are calculated using an equation similar to the previous one:

$$
P_{W} = P_{Wnom} \left(\frac{P}{P_{NOM}}\right)^2
$$

Where *PWnom* are the wiring losses when the input power at the wiring section is equal to the nominal PV power, *PNOM*. Wiring parameters are summarized in [Table 20](#page-40-1).

<span id="page-40-1"></span>

| <b>Parameters</b> | Unit | Description                                                                                                    |
|-------------------|------|----------------------------------------------------------------------------------------------------|
| <b>WDC</b>        | $\%$ | DC wiring losses between PV<br>generator and inverter at nominal<br>PV power.<br>Valid values: from 0 to 10%   |
| <b>WBT</b>        | $\%$ | AC wiring losses between inverter<br>and MV transformer at nominal PV<br>power.<br>Valid values: from 0 to 10% |
| <b>WMT</b>        | $\%$ | AC wiring losses between MV and<br>HV transformers at nominal PV<br>power.<br>Valid values: from 0 to 10%      |
| <b>WAT</b>        | $\%$ | AC wiring losses between HV<br>transformer and the PPC at nominal<br>PV power.<br>Valid values: from 0 to 10%  |

**Table 20. Wiring parameters.**

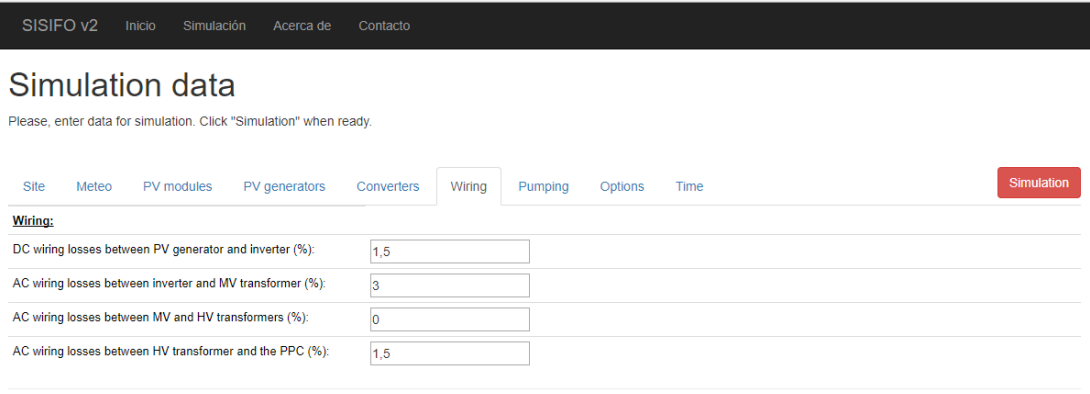

<span id="page-41-0"></span>© 2017 - IES-UPM, 2017

**Figure 19. Wiring tab.**

#### <span id="page-42-0"></span>2-8 Pumping

This tab allows the selection of the pumping parameters and it is only necessary if one is simulating a pumping system.

The program will calculate the input power to the motor (P1) accordingly to the available electric input power (PAC) - as well as the shaft power (P2), hydraulic power (PH), flow (Q) and frequency of operation  $(\omega)$ instantaneously. Before these calculations there is a need to obtain all the curve parameters needed to perform it. The detailed procedure can be found in [\[15\]](#page-63-3) and a summary of it is presented below.

First, it is necessary to fit the parameters of the motor efficiency curve (km0, km1 and km2), computed with the following equation:

$$
\eta_M = \frac{P2}{P1} = \frac{p2}{p2 + (k_{m0} + k_{m1}p2 + k_{m2}p2^2)}
$$

where  $p2 = P2/P2$ <sub>nom</sub>.

In addition, both the pump and shaft power curves are fitted with second order polynomials, as you can see in the next two equations:

$$
H(Q) = k_{B0} + k_{B1}Q + k_{B2}Q^{2}
$$

$$
P2(Q) = k_{P0} + k_{P1}Q + k_{P2}Q^{2}
$$

where H is the pump head, and  $k_{B0}$ ,  $k_{B1}$ , and  $k_{B2}$  are the second degree polynomial coefficients that represent the best fit for H, while kP0, kP1, and kP2 are these coefficients for P2.

Regarding the system curve, it is computed with the static head and friction losses of the system and it is also a second order polynomial:

$$
H_S(Q) = k_{S0} + k_{S2}Q^2
$$

where  $H_s$  is the system head, and ks<sub>0</sub> and ks<sub>2</sub> are constants that represent, respectively, static head and friction losses.

The previously mentioned equations are for nominal frequency. Since the system can work at different frequencies because the operating point of the pump varies with the available PV power, it is necessary to obtain different pump curves for a range of frequencies to find the operating points of each one. This means that the well-known affinity laws for pumping needs to be taken into account.

$$
\frac{Q_1}{Q_2} = \frac{\omega_1}{\omega_2} \quad ; \quad \frac{H_1}{H_2} = \left(\frac{\omega_1}{\omega_2}\right)^2 \quad ; \quad \frac{P2_1}{P2_2} = \left(\frac{\omega_1}{\omega_2}\right)^3
$$

where subscripts 1 and 2 indicate two different points in the same affinity

parabola and in different pump curves.

The final goal of the pump modelling is to obtain the relationship between flow (Q) and shaft power (P2), which means having access to the following equation:

#### $Q(P2) = k_{00} + k_{01}P2 + k_{02}P2^2 + k_{03}P2^3$

where  $k_{Q0}$ ,  $k_{Q1}$ ,  $k_{Q2}$  and  $k_{Q3}$  are the third degree polynomial coefficients that represent the best fit for Q.

In the case of the direct pumping, the operating point is unique. Even so, all the previous procedure is executed because the operating point can means a frequency different than the nominal one.

In order to perform the pumping simulation one needs to start by selecting the type of pumping: water pool or direct. For pump and motor selection, two options are available:

#### 1. To use Caprari online catalog, or

2. To introduce data manually (without the need to use Caprari online catalog). If one is using this option it is necessary to introduce the rated flow  $(Q<sub>nom</sub>)$  and rated head ( $H<sub>nom</sub>$ ) and to provide the different points of the pump curve (H(Q)), shaft power curve (P2(Q)) and power efficiency curve ( $\eta$ (P2)). It is very important to mention that it is mandatory to include the point  $H(Q=0)$  in the first curve, i.e., the height at zero flow. In addition, the pumped liquid and its density, the nominal shaft power, the rated speed (as well as its minimum and maximum), the nominal frequency and the rated voltage are also required.

Then, it is necessary to insert the system curve parameters, i.e., the static head (H<sub>e</sub>) and the friction losses at rated flow (H<sub>f</sub>).

With the previous parameters, the information included in the next figure is obtained.

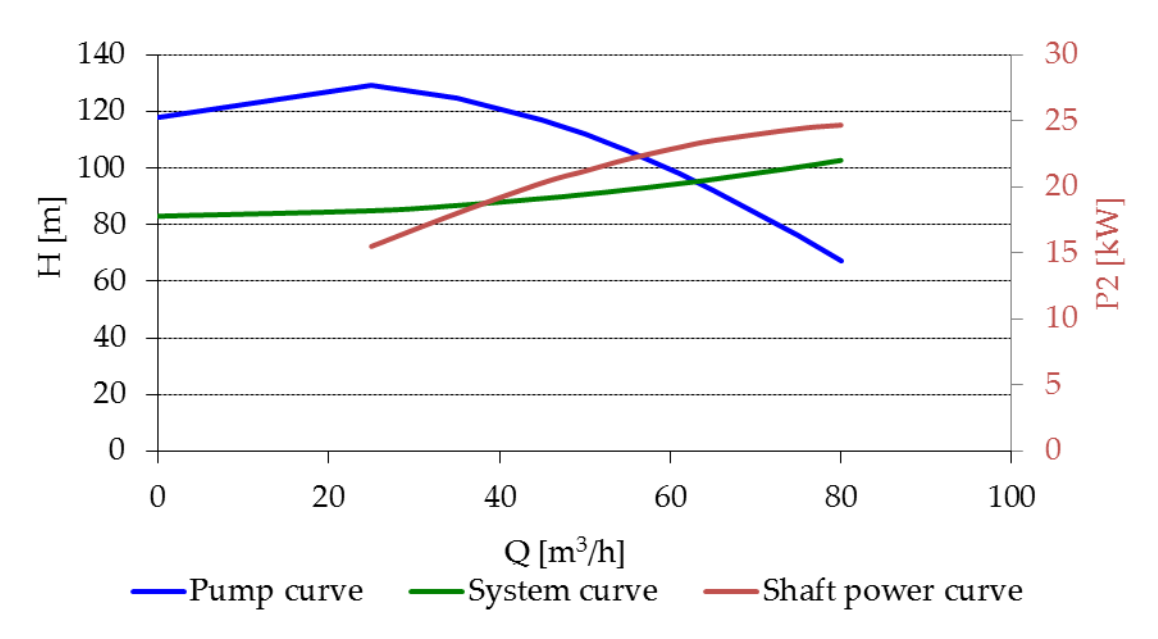

If the type of pumping is direct, then one also needs to select both the working pressure (H) and flow (Q). Furthermore, it is also mandatory to include the first and last month of irrigation (if irrigation is all over the year, one can just select January and December accordingly).

[Table 21](#page-44-0), [Table 22](#page-44-1), [Table 23](#page-45-0), [Table 24](#page-45-1), and [Table 25](#page-46-0) summarize all these parameters (it is important to remind that the parameters of [Table 23](#page-45-0) are only necessary for direct pumping).

<span id="page-44-0"></span>

| <b>Parameters</b> | Unit | Description                   |
|-------------------|------|-------------------------------|
| $\mathbf{\Pi}$ e  | m    | <b>Static Head</b>            |
| $\rm H_{\rm f}$   | m    | Friction losses at rated flow |

**Table 21. System characteristics.**

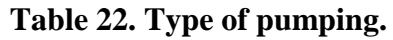

<span id="page-44-1"></span>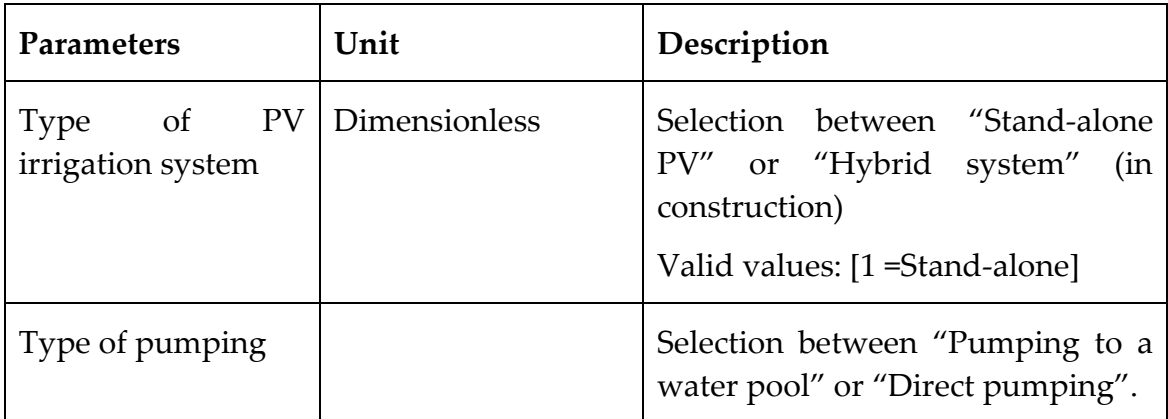

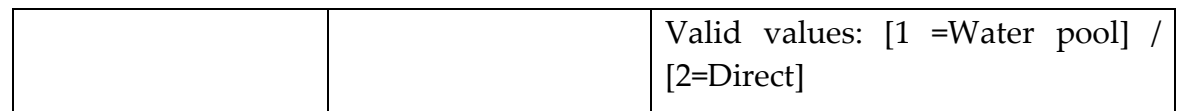

<span id="page-45-0"></span>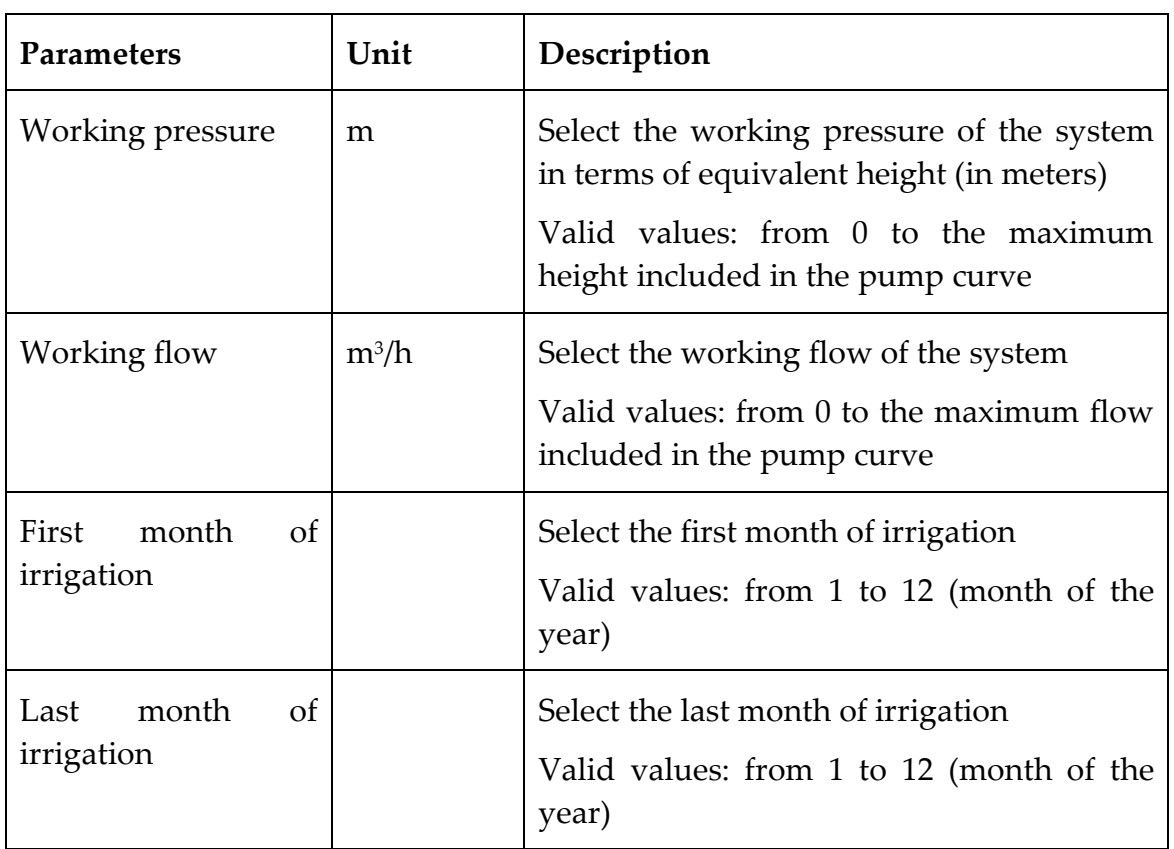

#### **Table 23. Direct pumping characteristics.**

#### **Table 24. Pump characteristics.**

<span id="page-45-1"></span>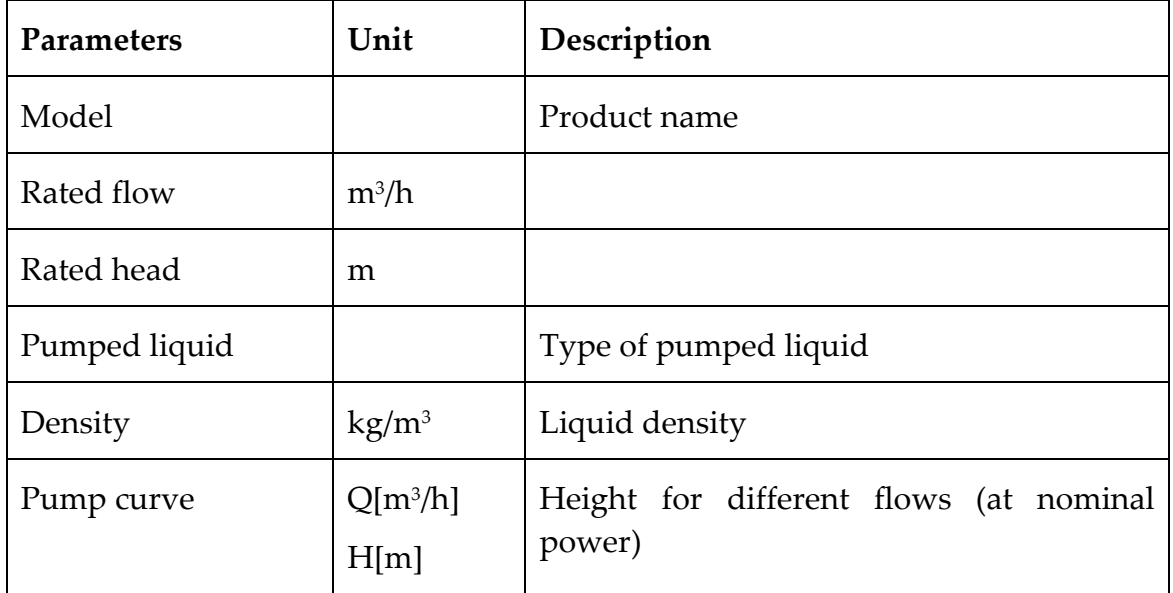

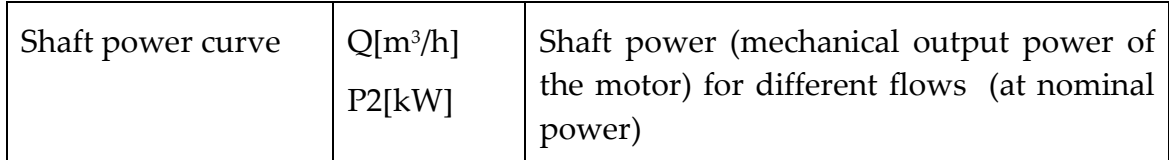

<span id="page-46-0"></span>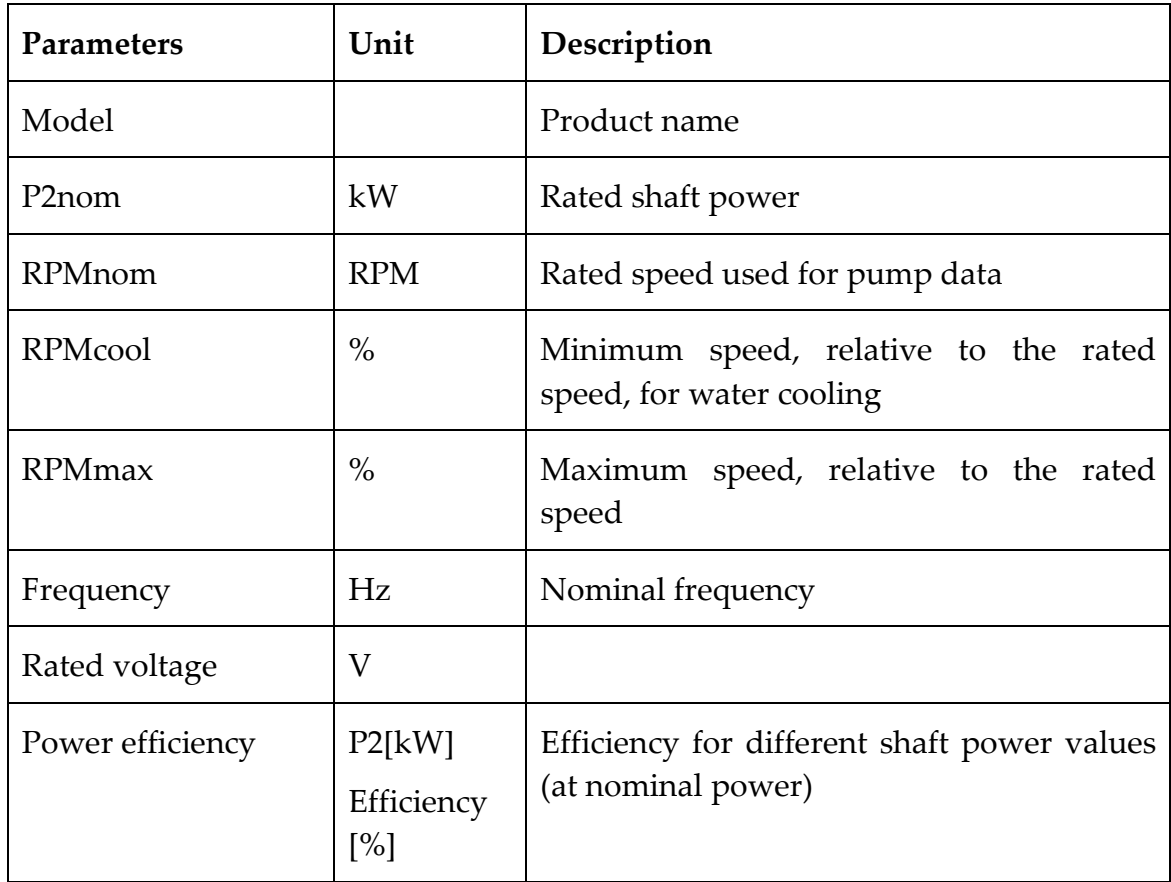

#### **Table 25. Motor characteristics.**

#### <span id="page-47-0"></span>2-9 Simulation options

This tab (see [Figure 20\)](#page-47-3) contains the simulation options that can be selected by the user, which are summarised in [Table 26](#page-49-0), at the end of this section.

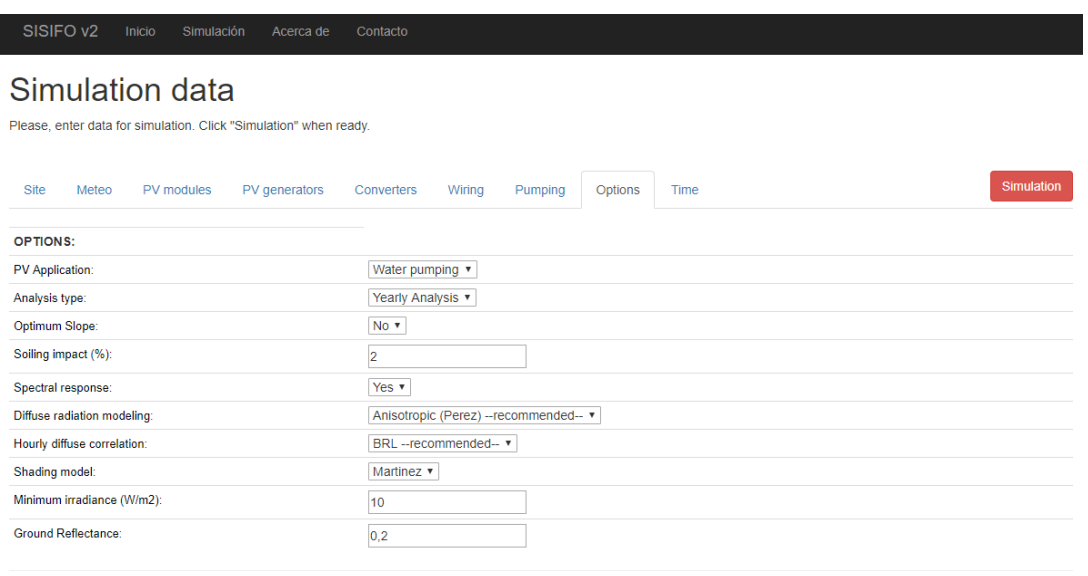

<span id="page-47-3"></span>© 2017 - IES-UPM 2017

**Figure 20. Simulation options tab.**

## <span id="page-47-1"></span>2-9-1 Basic Options

The first two options, "Application" and "Analysis", indicate, respectively, the PV application to be simulated (Grid connected or Irrigation PV systems) and the type of analysis to be performed (in the current version, the simulator only performs yearly analysis).

#### <span id="page-47-2"></span>2-9-2 Advanced Options

The next options, which should be modified by advanced users, deal with the models to be used by the sequence of algorithms, which involves two main steps. The first one is the translation of irradiance values from the horizontal surface to the plane of PV modules and second step involves the discount of power losses caused by shading, dirt, angle-of-incidence and spectrum. The transposition procedure follows the next sequence of calculations, based on previous work [\[11\],](#page-62-11) [\[16\]:](#page-63-4)

1. Position of the Sun, position of the PV generator surface, and incidence angle [\[7\].](#page-62-7)

- 2. Shaded area on the PV generator. If this shaded area is not null and the backtracking mode of operation has been selected, the tracker rotates on the corresponding axis to eliminate the shadow [\[11\].](#page-62-11)
- 3. Irradiance on the PV generator plane using different diffuse radiation models: isotropic, Hay [\[17\]](#page-63-5) or Perez [\[18\],](#page-63-6) which is selected in the option "Diffuse Model".
- 4. Dirt and incidence losses. The implemented model [\[19\]](#page-63-7) calculates both types of losses and the user must select the degree of dust in the option "Soiling".
- 5. Shading losses, calculated using different the model of Martinez et al. Refinement of the previous classic model using an empirical approach [\[20\].](#page-63-8) This model and the previous one require specifying the number of bypass diodes or blocks along the dimensions of the PV generator. [Figure](#page-48-0)  [21](#page-48-0) shows an example.
- 6. Spectral correction [\[21\],](#page-63-9) selected in the option "Spectral Response".

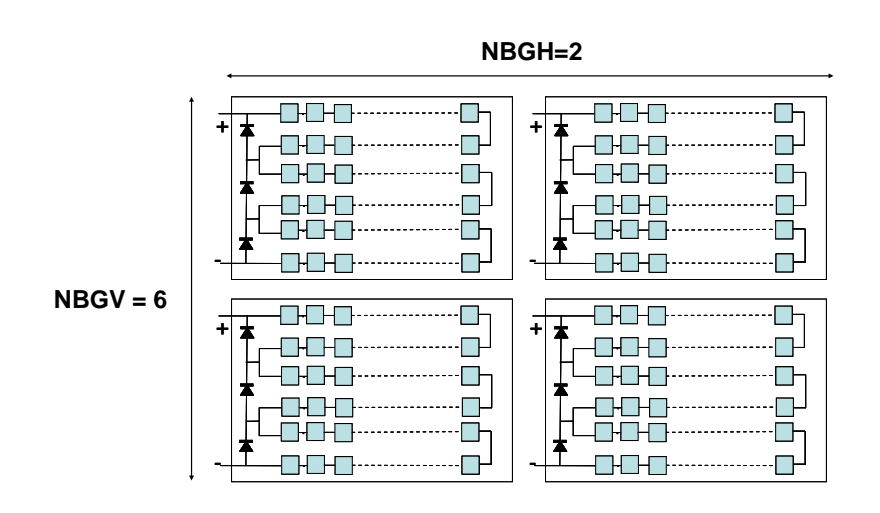

<span id="page-48-0"></span>**Figure 21. Example of a PV generator composed by four modules, each one with three bypass diodes. In this example, the number of bypass diodes (or groups of cells protected by the same bypass diode) in the horizontal dimension is 2, while in the vertical dimension is 6.**

Finally, the last three options are:

"Minimum irradiance" is the threshold irradiance above which power can be injected into the grid. This parameter is usually provided by the inverter manufacturer. By default, its value is zero.

The "Ground reflectance" is the reflectance of the ground, which may vary from 0.1 for grass up to 0.8 for snow [\[22\].](#page-63-10) The default value is 0.2, which is the recommended value for the monthly mean of the ground reflectance when the value of this parameter is unknown.

The option "Daily diffuse correlation" is the global-diffuse model to be used in the estimation of the beam and diffuse components of the horizontal global irradiation, which is the first step of the generation of time series described in section 2-3. There are three available correlations: Page [\[2\],](#page-62-2) Erbs [\[4\]](#page-62-4) or Macagnan [\[5\].](#page-62-5) This option is only available if the option Synthetized Series of daily data is selected as Sky Type (see section METEO).

The option "Hourly diffuse correlation" is used to select the correlation used to calculate the irradiance values. This option is only available if the option Synthetized Series of hourly data is selected as Sky Type (see section METEO).

<span id="page-49-0"></span>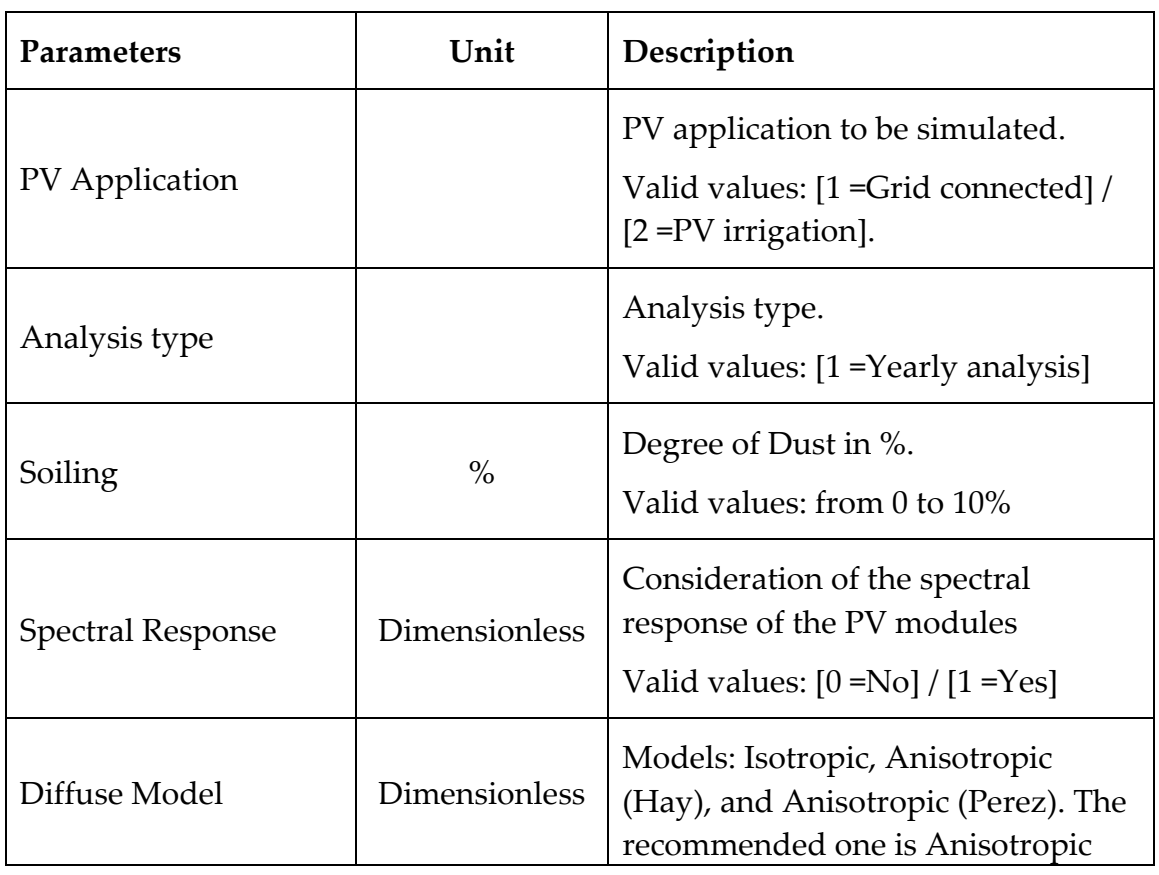

All the above described options are summarized in [Table 26](#page-49-0).

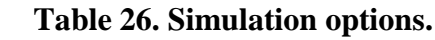

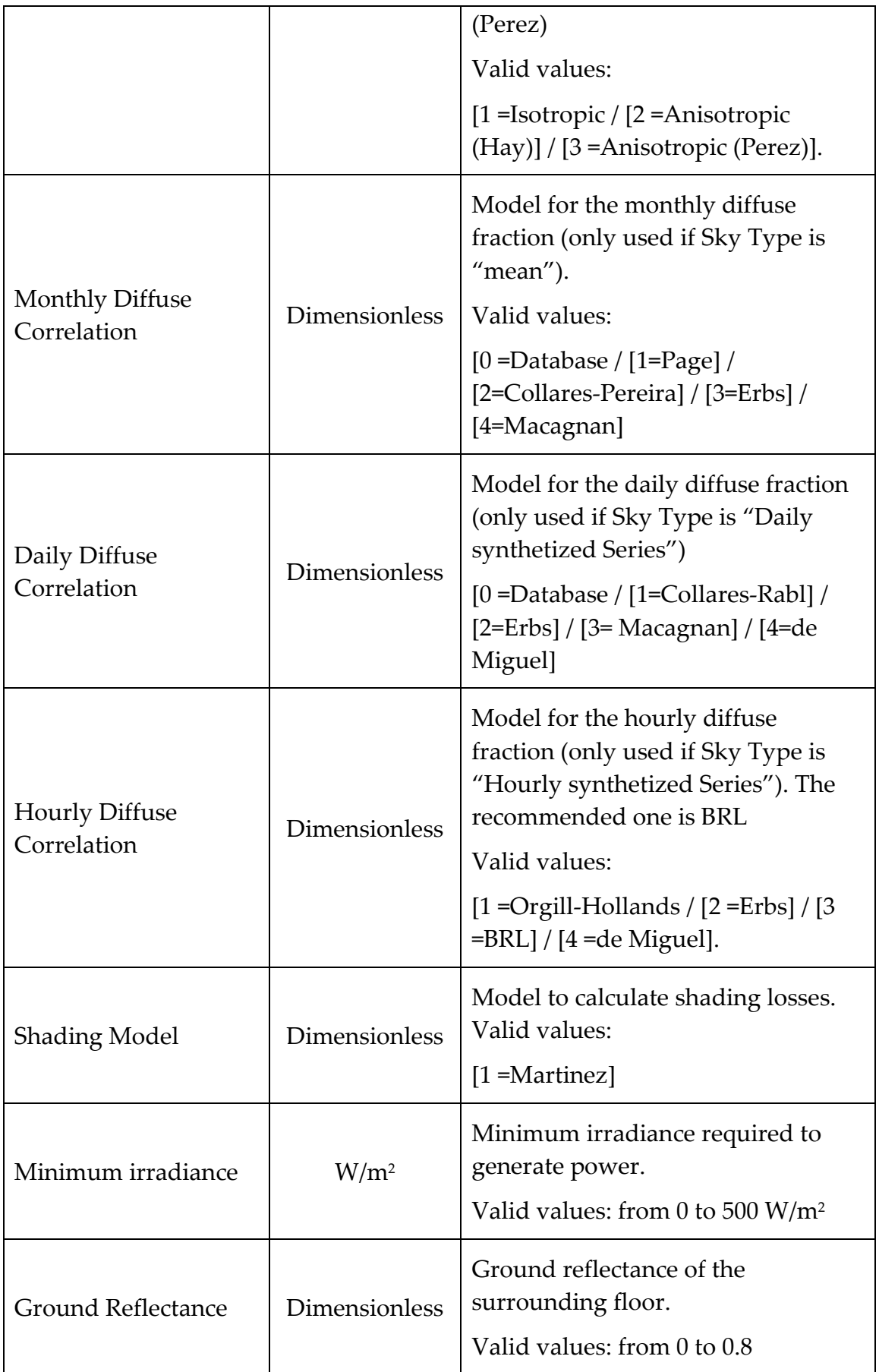

## <span id="page-51-0"></span>2-10 Simulation time

The simulation time tab (see [Figure 22\)](#page-51-2) allows the selection of the number of days to be simulated:

- All the days, which performs the simulation for the 365 days of the year.
- Characteristic days, which only simulates with the characteristic day of each month (i.e., day numbers 17, 45, 74, 105, 135, 161, 199, 230, 261, 292, 322 and 347). It is in construction.

Another parameter to be selected in this tab is the "Simulation Step", in minutes, which establishes the time resolution of the simulation. The solar time is used as time reference.

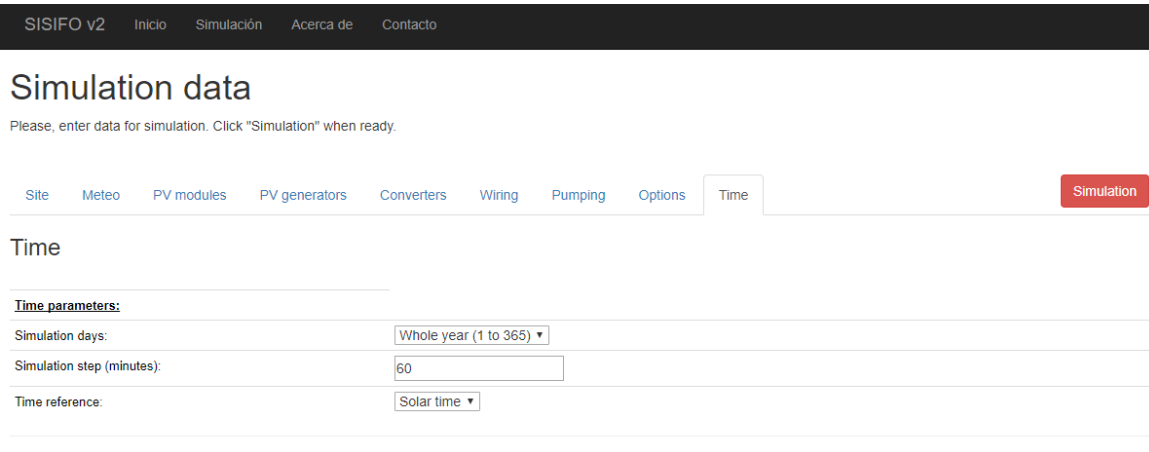

<span id="page-51-2"></span>© 2017 - IES-UPM 2017

**Figure 22. Simulation time tab.**

#### <span id="page-51-1"></span>2-11 Simulation

Once the options are selected by the user, the simulation starts when simulation button (in red) is pressed (see [Figure 22\)](#page-51-2). Next, a new tab is opened in the web browser, which shows the results of the simulation. It is worth pointing out that the simulation will only start if all the required drop-down menus are selected. These menus are indicated in [Table 27](#page-52-0).

<span id="page-52-0"></span>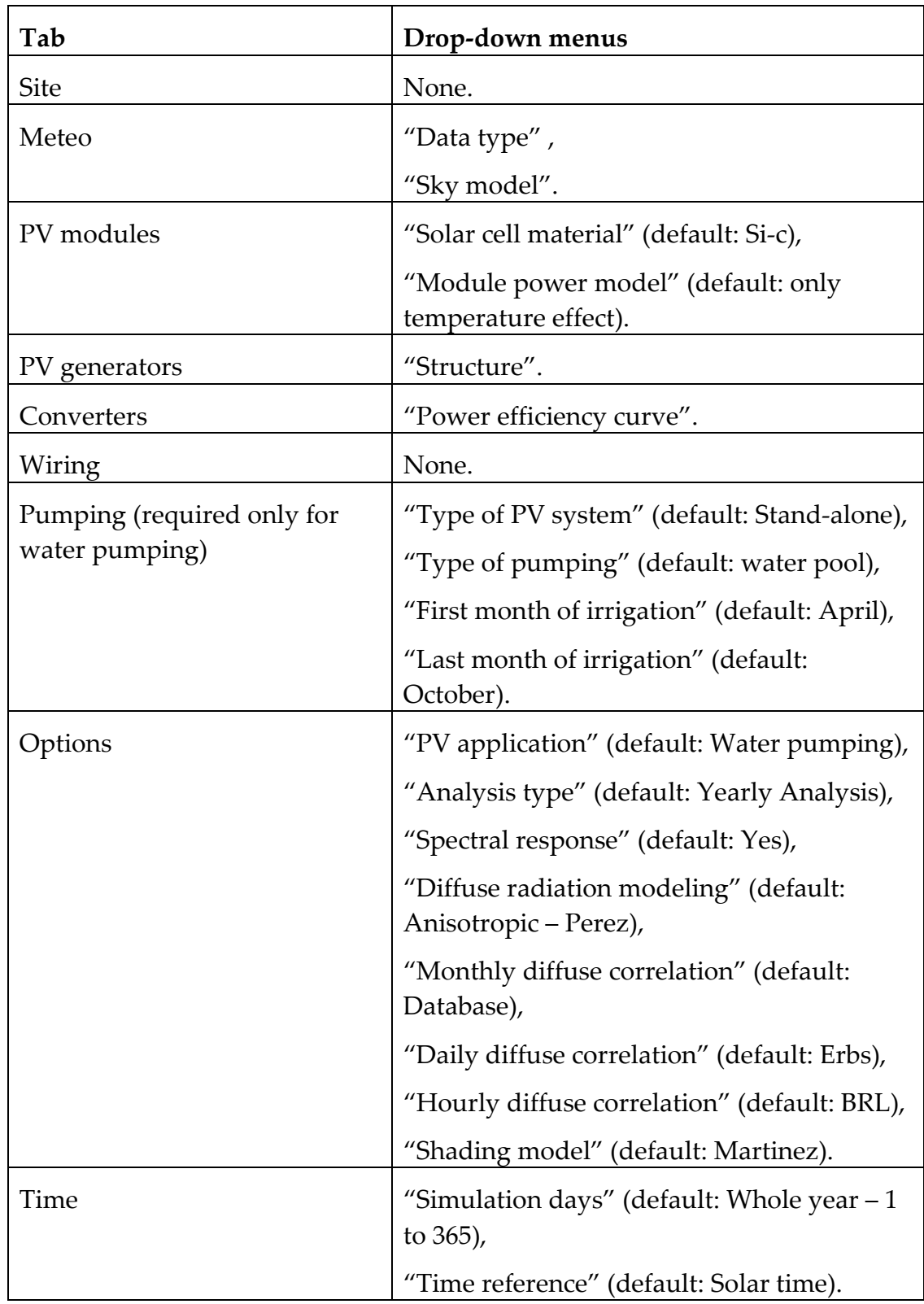

#### **Table 27. Tabs of the input interface and required drop-down menus to be selected in order to perform a new simulation.**

## <span id="page-53-0"></span>**3** Output interface

#### <span id="page-53-1"></span>3-1 Overview

The output interface of SISIFO is a new webpage (opened in a new tab) where different options are displayed in the main bar (see [Figure 23\)](#page-53-3). Here, it is possible to see yearly, monthly and detailed results. In addition, an "exit" button is presented, which will close the results tab, maintaining the simulation tab if one wants to perform a new simulation. In the following, the results visualization will be explained.

#### Simulation results

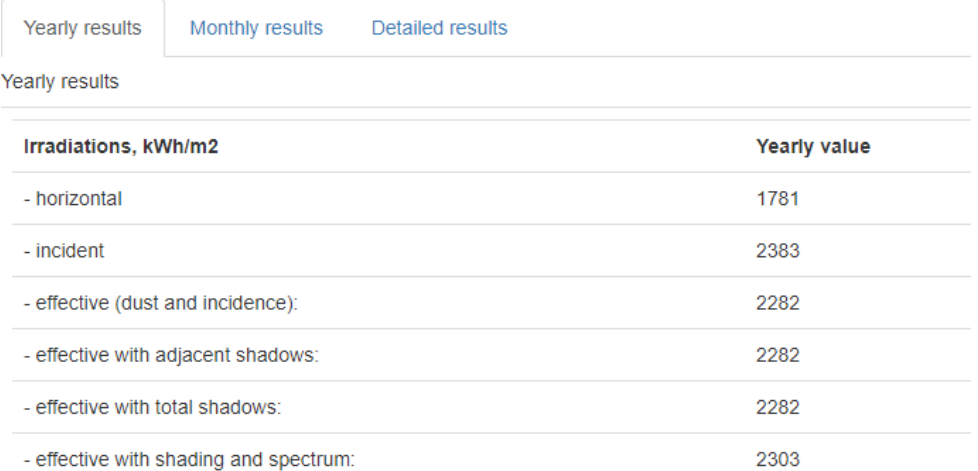

#### **Figure 23. Output interface: part of yearly parameters**

#### <span id="page-53-3"></span><span id="page-53-2"></span>3-2 Yearly parameters

The first tab, displayed in [Figure 23,](#page-53-3) shows the following yearly parameters in the left-hand table: irradiations, in kWh/m<sup>2</sup>, energy yields, in

 $kWh/kWp$ , pumping, in m<sup>3</sup>/kWp, performance ratios (PR), capture and system losses and BOS efficiency (see [Table 28\)](#page-54-1). Besides, a breakdown of energy losses, relative to each step, is displayed in the right hand figure (see [Table 29\)](#page-54-2).

<span id="page-54-1"></span>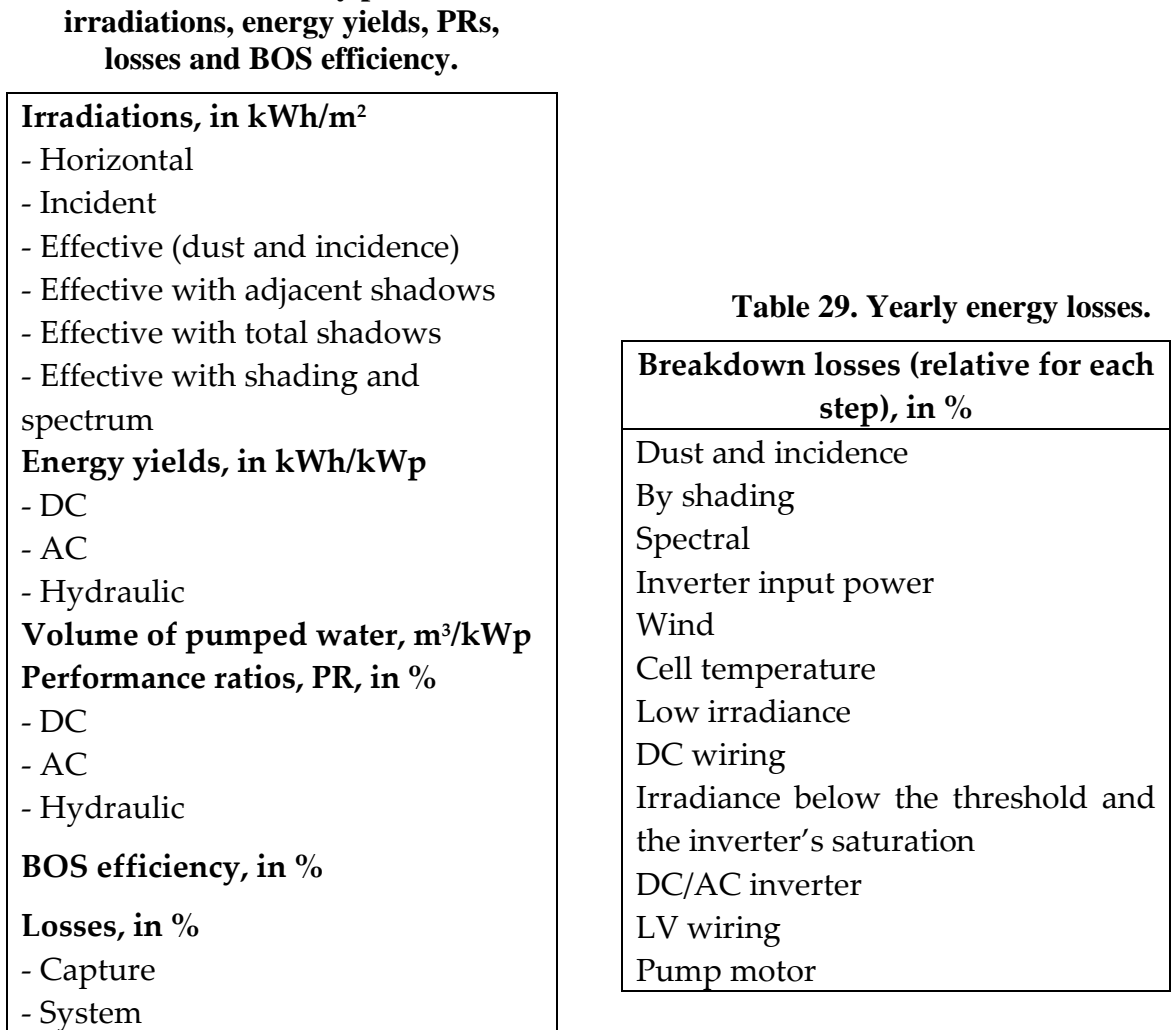

#### <span id="page-54-0"></span>3-3 Monthly parameters

of:

<span id="page-54-2"></span>**Table 28. Yearly parameters:** 

The second tab displays in tables and figures the monthly mean values

- Irradiations, in Wh/m<sup>2</sup>: horizontal, incident on the PV generator plane, effective (discounting dust and incidence losses), effective with adjacent shadow, effective with total shadows and effective with shading and spectrum (see [Figure 24\)](#page-55-0).
- Energy yields, in kWh/kWp, at the output of the PV generator (DC), at the inverter output (AC) and hydraulic.
- Volume of pumped water, in  $m^3/kWp$ .

- Performances ratios at the output of the PV generator (DC), at the inverter output (AC) and hydraulic.

| <b>Simulation results</b>                    |                                    |                               |                               |                     |                  |                                                 |                                                                                                    |     |            |                |            |            |
|----------------------------------------------|------------------------------------|-------------------------------|-------------------------------|---------------------|------------------|-------------------------------------------------|----------------------------------------------------------------------------------------------------|-----|------------|----------------|------------|------------|
| Yearly results<br>Monthly results            | <b>Detailed results</b>            |                               |                               |                     |                  |                                                 |                                                                                                    |     |            |                |            | Exit       |
| Monthly results                              |                                    |                               |                               |                     |                  |                                                 |                                                                                                    |     |            |                |            |            |
| Monthly mean of daily irradiations,<br>Wh/m2 | Jan                                | Feb                           | Mar                           | Apr                 | May              | Jun                                             | Jul                                                                                                   | Aug | <b>Sep</b> | Oct            | <b>Nov</b> | <b>Dec</b> |
| - horizontal                                 |                                    | 2622 3270                     | 4581                          |                     | 5758 6760 7543   |                                                 | 7716                                                                                                  |     |            | 6742 5037 3797 | 2727 2347  |            |
| - incident                                   | 3647                               | 4380                          | 6091                          |                     | 7633 8863        |                                                 | 10002 10397 9121 6709 5135 3683 3278                                                                  |     |            |                |            |            |
| - effective (dust and incidence)             | 3384                               | 4125                          |                               | 5832 7355 8569 9664 |                  |                                                 | 10055 8827 6441 4876 3439 3010                                                                        |     |            |                |            |            |
| - effective with adjacent shadows            |                                    |                               | 3384 4125 5832 7355 8569 9664 |                     |                  |                                                 | 10055 8827 6441 4876 3439 3010                                                                        |     |            |                |            |            |
| - effective with total shadows               |                                    |                               | 3384 4125 5832 7355 8569 9664 |                     |                  |                                                 | 10055 8827 6441 4876 3439 3010                                                                        |     |            |                |            |            |
| - effective with shading and spectrum        |                                    |                               | 3423 4180 5906 7430 8637 9719 |                     |                  |                                                 | 10089 8872 6514 4948 3487                                                                             |     |            |                |            | 3044       |
|                                              | Monthly mean of daily irradiations |                               |                               |                     |                  |                                                 |                                                                                                    |     |            |                |            | =          |
| 12.5k                                        |                                    |                               | Generated by: SISIFO v2.10    |                     |                  |                                                 |                                                                                                    |     |            |                |            |            |
| 10k                                          |                                    |                               |                               |                     |                  |                                                 |                                                                                                    |     |            |                |            |            |
| Monthly mean of daily irradiations<br>7.5k   |                                    |                               |                               |                     | + Incident (Gdm) | - Horizontal (G0dm)<br><b>Effective (Gefdm)</b> | Effective with adjacent shadows (Gefsadm)                                                             |     |            |                |            |            |
| 5k                                           |                                    |                               |                               |                     |                  |                                                 | F Effective with total shadows (Gefsaypdm)<br>Effective with total shadows and spectrum (Gefsaypcedm) |     |            |                |            |            |
| 2.5k                                         |                                    |                               |                               |                     |                  |                                                 |                                                                                                    |     |            |                |            |            |
| $\circ$<br>Apt 124<br>Feb<br>wo              | AUD<br>Sep                         | $0^{c^L}$ $\Delta 0^{\omega}$ |                               |                     |                  |                                                 |                                                                                                    |     |            |                |            |            |

<span id="page-55-0"></span>**Figure 24. Output interface: part of monthly parameters.**

## <span id="page-56-0"></span>3-4 Detailed Results

This tab allows the visualization of additional and detailed data divided in 4 main groups:

- Irradiation on the horizontal surface
- Irradiation on the inclined surface
- Electric energies
- Pumping

Monthly mean values (12 values), monthly values (12 values), and daily values (365 values) are available.

## <span id="page-56-1"></span>3-5 Generate technical report

This tab will be available soon and will allow the generation of a pdf technical report.

## <span id="page-56-2"></span>3-6 New simulation

A new simulation can be performed because the input tab is still available. This way, one can redefine some of the parameters and adjust the simulation results to an optimized case.

## <span id="page-57-0"></span>**4** ANNEX: Simulation variables

#### <span id="page-57-1"></span>4-1 Introduction

This annex includes a detailed list of the variables that can be selected in Yearly, Monthly and Detailed Results to be analysed.

#### <span id="page-57-3"></span><span id="page-57-2"></span>4-2 List of simulation variables

4-2-1 Meteorological variables - Radiation on the horizontal surface

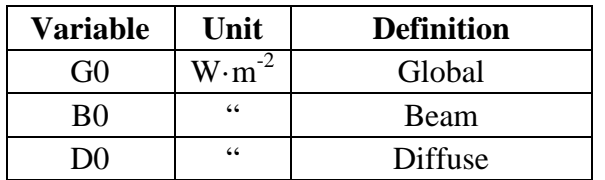

#### **Table 30. Horizontal irradiances.**

<span id="page-57-4"></span>4-2-2 Meteorological variables - Radiation on the inclined surface

**Table 31. Irradiances on the inclined surface.**

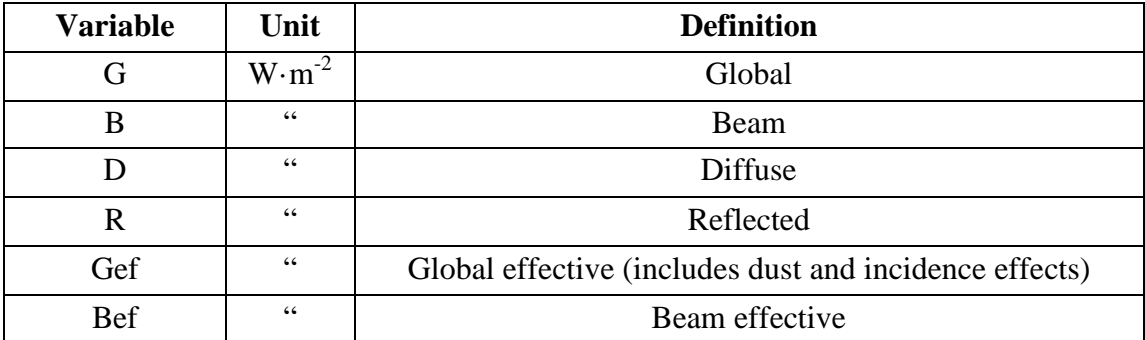

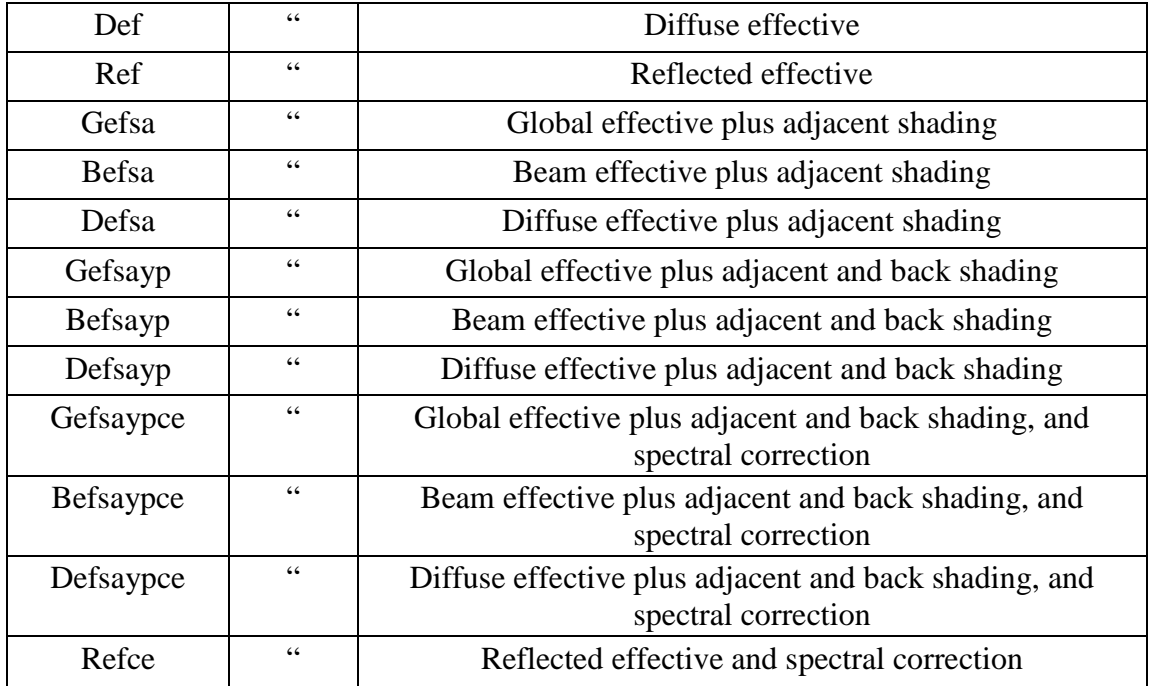

## <span id="page-58-0"></span>4-2-3 Meteorological variables - Daily, monthly and yearly irradiations

Daily, monthly and yearly irradiations are indicated, respectively, with the suffixes "d", "m" and "a" after the irradiance name.

For example:

- G0d is the daily horizontal irradiation,  $Wh·m²$  (365 values).
- G0m is the monthly horizontal irradiation,  $Wh·m²$  (12 values).
- G0dm is the monthly mean of daily horizontal irradiation,  $Wh·m²$  (12 values).
- G0a is the yearly horizontal irradiation,  $Wh·m<sup>-2</sup>$  (1 value).

## <span id="page-58-1"></span>4-2-4 PV system - Powers

#### **Table 32. PV system powers.**

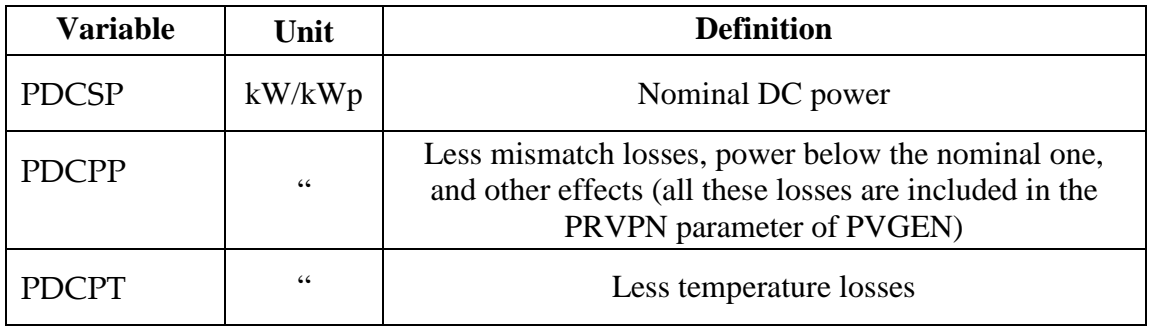

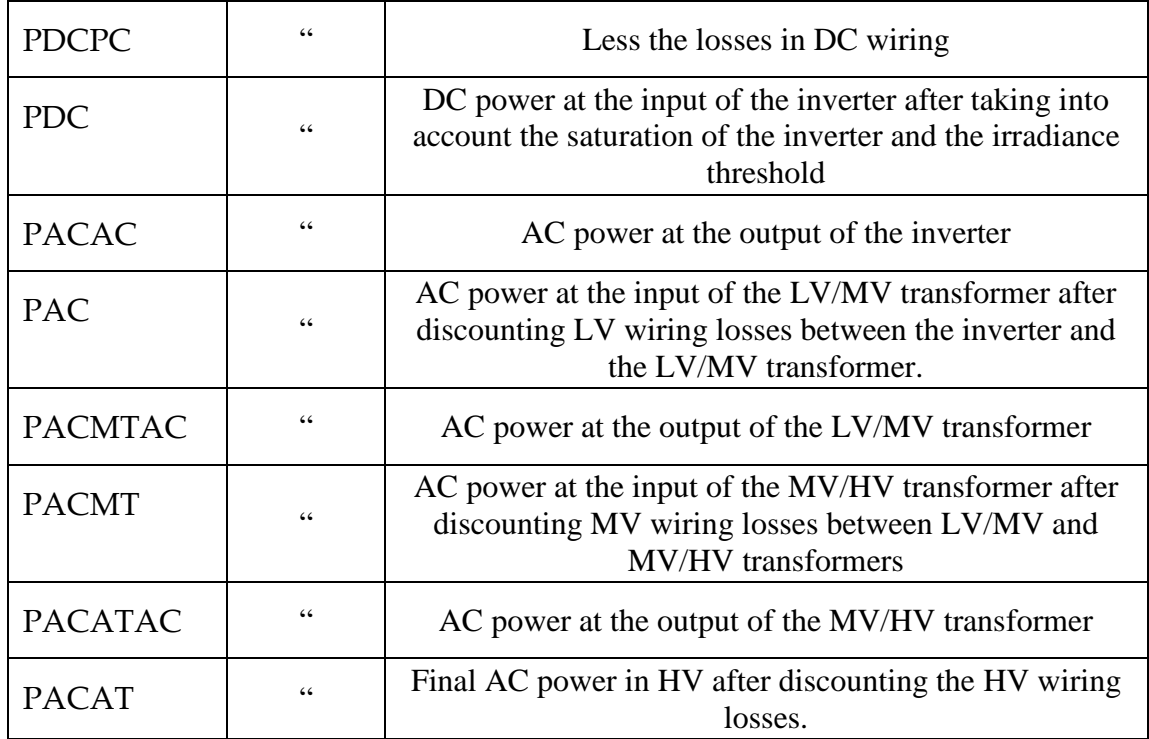

## <span id="page-59-0"></span>4-2-5 PV system - Electric energies

Daily, monthly and yearly energies are obtained by the integration of the all powers indicated in the previous section (with the exception of PPVPOT).

The names of these energies are created using the following convention. First, the initial P (of power) is replaced by E (of energy). Second, one of the suffixes "d", "m" or "a" is added after the name to indicate, respectively, the daily, monthly or yearly energy. For example:

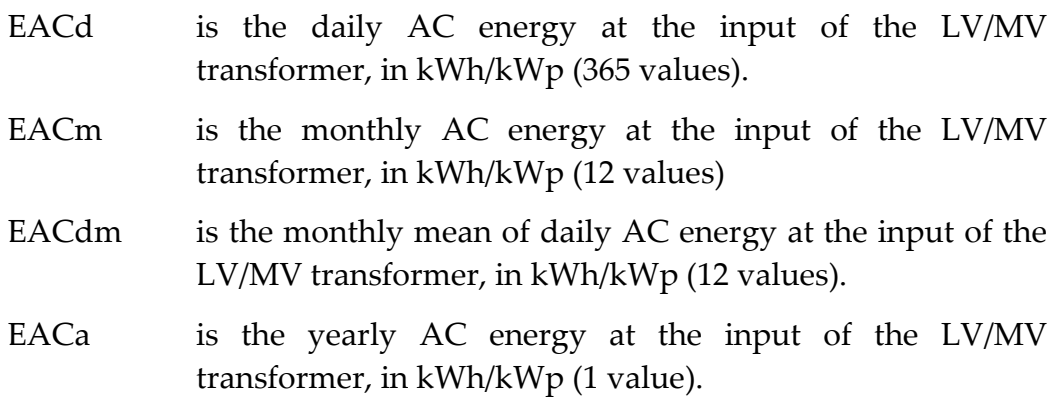

#### <span id="page-59-1"></span>4-2-6 Performance ratios

Different performance ratios are calculated: DC, AC and Hydraulic. Monthly and yearly values are presented.

## 4-2-7 Other performance indices

<span id="page-60-0"></span>The following performance indices are also calculated, but only on yearly basis.

| <b>Variable</b> | Unit          | <b>Efficiency of</b>           |  |  |  |  |
|-----------------|---------------|--------------------------------|--|--|--|--|
| ' LCa           | %             | Capture losses, relative to Yr |  |  |  |  |
|                 | $\frac{0}{0}$ | System losses, relative to Yr  |  |  |  |  |

**Table 33. Other performance indices.**

## <span id="page-60-1"></span>4-2-8 PV pumping system - Instantaneous values **Table 34. Hydraulic variables.**

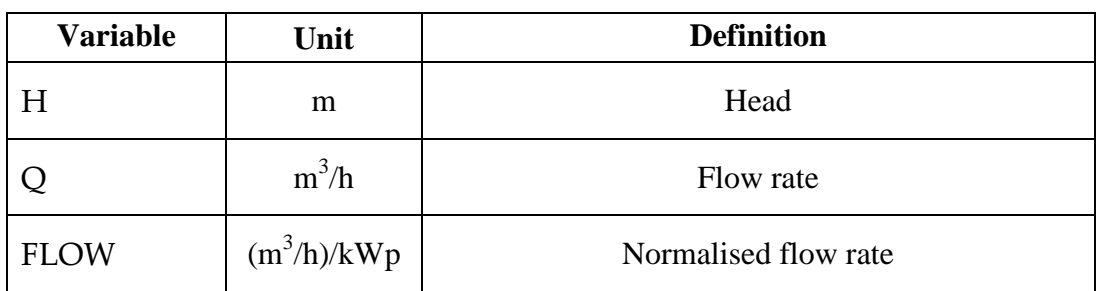

**Table 35. Pumping powers.**

| <b>Variable</b> | Unit            | <b>Definition</b>                                  |
|-----------------|-----------------|----------------------------------------------------|
| P1              | kW/kWp          | Input power to the motor                           |
| P <sub>2</sub>  | $\zeta\,\zeta$  | Shaft power (mechanical output power of the motor) |
| <b>PH</b>       | $\zeta$ $\zeta$ | Hydraulic power                                    |

## <span id="page-60-2"></span>4-2-9 PV pumping system - Daily, monthly and yearly parameters

Daily, monthly and yearly energies are obtained by the integration of the all powers indicated in the previous section.

The names of the energies are created replacing the initial P (of power) by E (of energy) and adding the suffixes "d", "m" or "a", respectively, to indicate daily, monthly or yearly energy. For example:

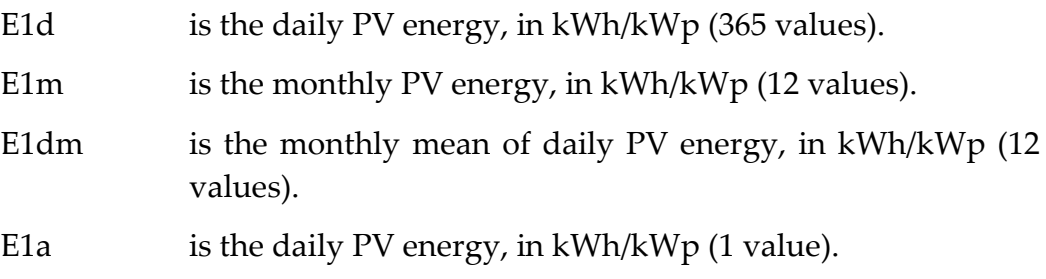

- <span id="page-62-1"></span><span id="page-62-0"></span>[1] Market uptake of an innovative irrigation Solution based on LOW WATer-Energy consumption (MASLOWATEN). Contract 640771.
- <span id="page-62-2"></span>[2] PVGIS database:<http://re.jrc.ec.europa.eu/pvgis/>
- <span id="page-62-3"></span>[3] Page J.K. The estimation of monthly mean values of daily total shortwave radiation on vertical and inclined surfaces from sunshine records for latitudes 40°N-40°S. Proceedings U.N. Conference on New Sources of Energy 1961, 378-390.
- <span id="page-62-4"></span>[4] Erbs, D.G., S.A. Klein, and J.A. Duffie. "Estimation of the Diffuse Radiation Fraction for Hourly, Daily and Monthly-average Global Radiation." Solar Energy 28, no. 4 (1982): 293–302.
- <span id="page-62-5"></span>[5] Macagnan, M.H., E. Lorenzo, and C. Jimenez. "Solar radiation in Madrid" International Journal of Solar Energy 16, no. 1 (May 1994): 1–14.
- <span id="page-62-6"></span>[6] Collares-Pereira, Manuel, and Ari Rabl. "The Average Distribution of Solar Radiation-correlations Between Diffuse and Hemispherical and Between Daily and Hourly Insolation Values." Solar Energy 22, no. 2 (1979): 155–164.
- <span id="page-62-7"></span>[7] Lorenzo, Eduardo. "Energy Collected and Delivered by PV Modules." In Handbook of Photovoltaic Science and Engineering, edited by Antonio Luque and Steven Hegedus, 984–1042. John Wiley & Sons, Ltd, 2011.
- <span id="page-62-8"></span>[8] Ross R. G. Interface Design considerations for terrestrial solar cell modules. Proceedings of the  $12<sup>th</sup>$  IEEE Photovoltaic Specialists Conference – 1976 Baton Rouge, Louisiana, A78-10902 01-44, pp. 801-806.
- <span id="page-62-9"></span>[9] Martínez-Moreno, F., E. Lorenzo, J. Muñoz, and R. Moretón. "On the Testing of Large PV Arrays." Progress in Photovoltaics: Research and Applications 20, no. 1 (2012): 100–105.
- <span id="page-62-10"></span>[10]E. Skoplaki, J. A. Palyvos. Operating temperature of photovoltaic modules: A survey of pertinent correlations. Renewable Energy, Volume 34, Issue 1, January 2009, Pages 23-29.
- <span id="page-62-11"></span>[11]Lorenzo, E., L. Narvarte, and J. Muñoz. "Tracking and Back-tracking." Progress in Photovoltaics: Research and Applications 19, no. 6 (2011): 747– 753.
- <span id="page-63-0"></span>[12]M. Jantsch, H. Schmidt, J. Schmid. Results of the concerted action on power conditioning and control. 11th European Photovoltaic Solar Energy Conference 1992: 1589-1592.
- <span id="page-63-1"></span>[13]Muñoz, J., Martínez-Moreno, F. and Lorenzo, E. (2011), On-site characterisation and energy efficiency of grid-connected PV inverters. Prog. Photovolt: Res. Appl., 19: 192–201.
- <span id="page-63-2"></span>[14]Chapman, Stephen J. Electric Machinery Fundamentals. 5th edition, McGraw-Hill, 2011.
- <span id="page-63-3"></span>[15] J. Muñoz, J. Carrillo, F. Martínez-Moreno, L. Carrasco and L. Narvarte, "Modeling and simulation of large PV pumping systems," in Proceedings of the 31th European Photovoltaic Solar Energy Conference and Exhibition, Hamburg, 2015.
- <span id="page-63-4"></span>[16]Narvarte, L., and E. Lorenzo. "Tracking and Ground Cover Ratio." Progress in Photovoltaics: Research and Applications 16, no. 8 (2008): 703–714.
- <span id="page-63-5"></span>[17] Hay, J. E., and McKat D.C.. "Estimating Solar Irradiance on Inclined Surfaces: A Review and Assessment of Methodologies." International Journal of Solar Energy 3, no. 4–5 (1985):203–240.
- <span id="page-63-6"></span>[18]Perez, Richard, Robert Seals, Pierre Ineichen, Ronald Stewart, and David Menicucci. "A New Simplified Version of the Perez Diffuse Irradiance Model for Tilted Surfaces." Solar Energy 39, no. 3 (1987): 221–231.
- <span id="page-63-7"></span>[19]Martin, N., and J.M. Ruiz. "Calculation of the PV Modules Angular Losses Under Field Conditions by Means of an Analytical Model." Solar Energy Materials and Solar Cells 70, no. 1 (December 2001): 25–38.
- <span id="page-63-8"></span>[20]Martínez-Moreno, F., J. Muñoz, and E. Lorenzo. "Experimental Model to Estimate Shading Losses on PV Arrays." Solar Energy Materials and Solar Cells 94, no. 12 (December 2010): 2298–2303.
- <span id="page-63-9"></span>[21]Martín, N., and J. M. Ruiz. "A New Method for the Spectral Characterisation of PV Modules." Progress in Photovoltaics: Research and Applications 7, no. 4 (1999): 299–310.
- <span id="page-63-10"></span>[22]M. Iqbal. An Introduction to Solar Radiation, Chapter 9. Academic Press, (1983).